Infoteam

**Ad-Hoc rapporteringsverktøy, IDM og printfiler**

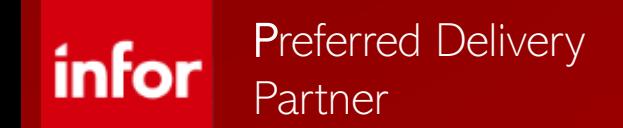

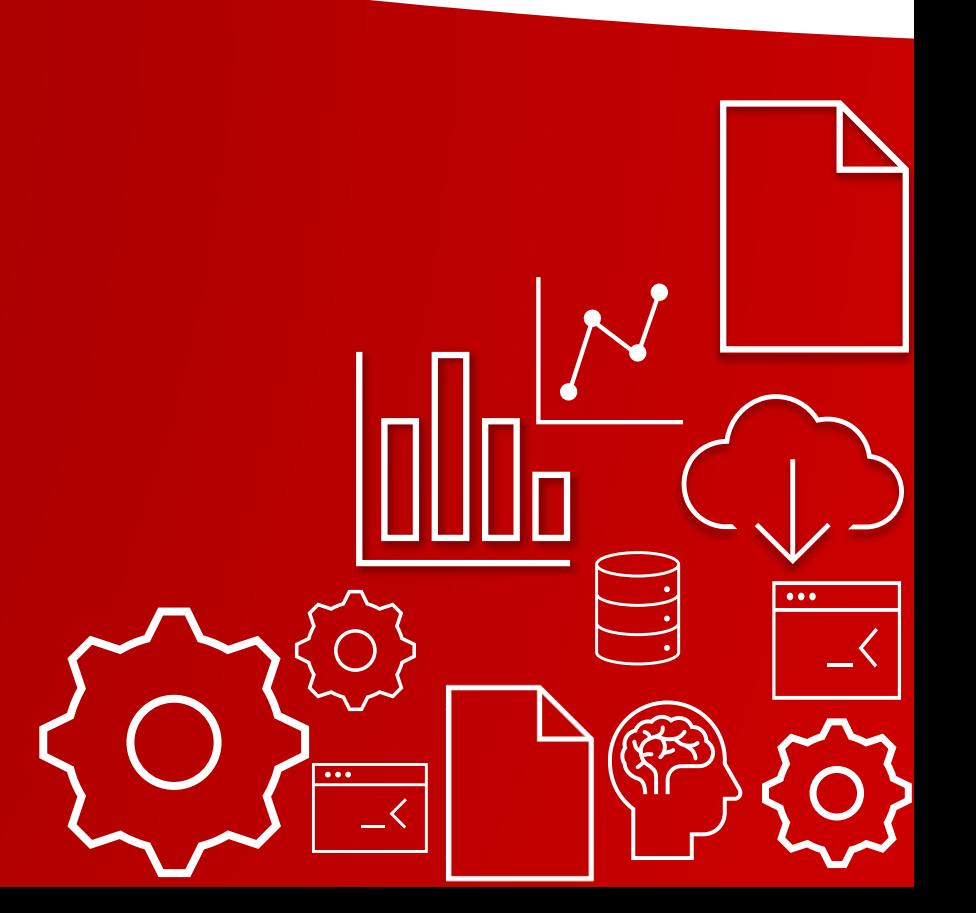

# **Agenda for presentasjon**

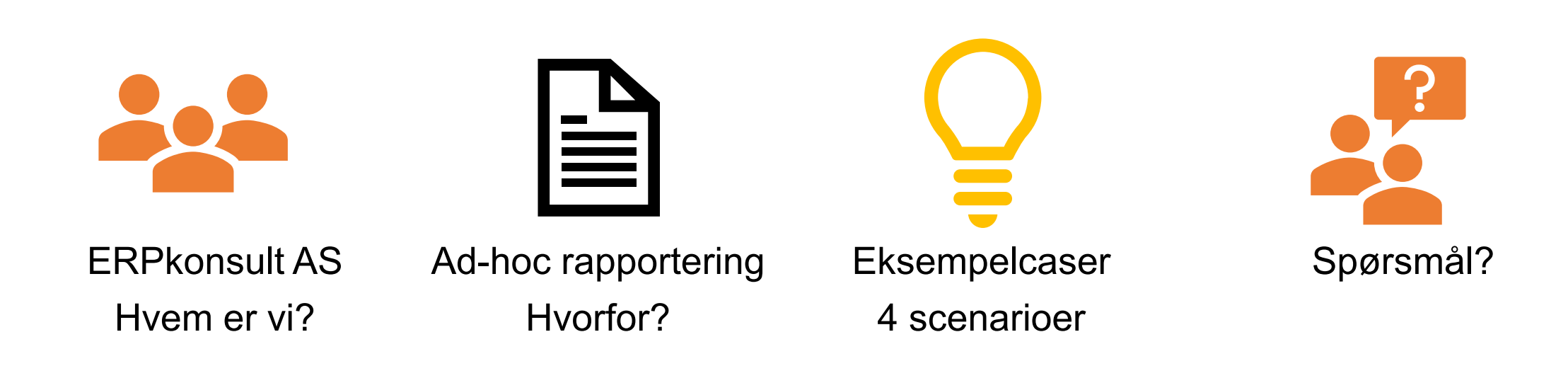

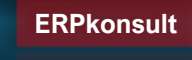

### **ERPkonsult AS**

### Henrik Ottar Karlsen

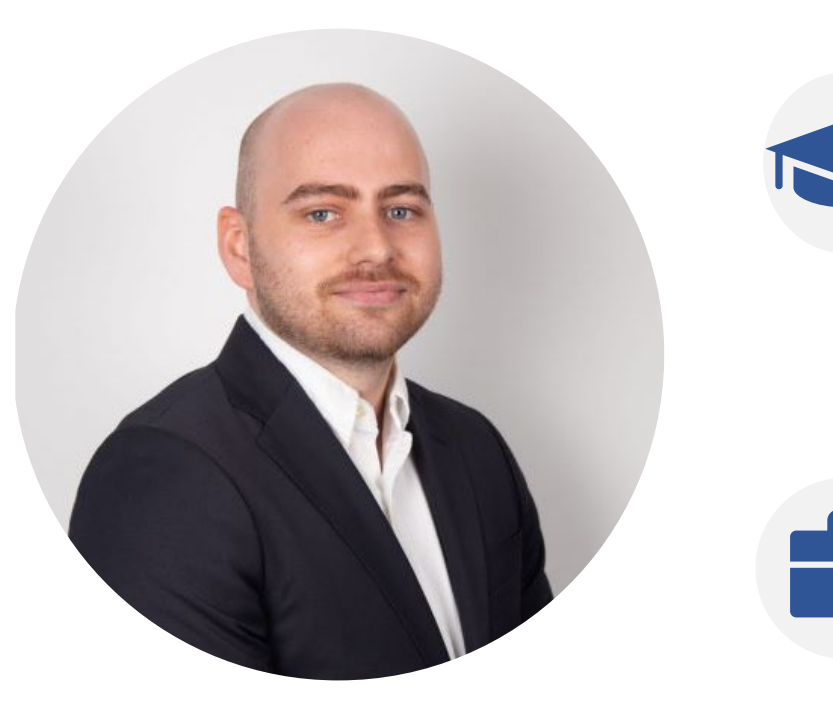

 $\cdot$  B.A Økad  $\rightarrow$  M.Science

- Forretningskonsulent sertifisert i finans
- Jobber med logistikk og workflows

### **ERPkonsult AS**

### Sander Bernhard Olsen

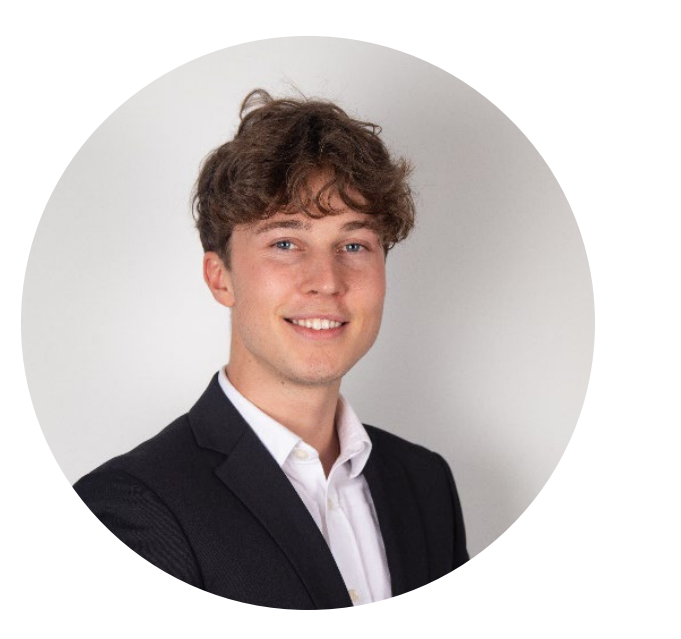

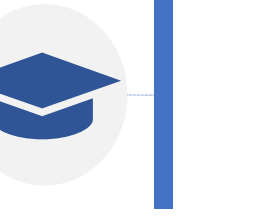

• Ingeniør HIØ.

• Interesse for logistikk, M3 og digital effektivisering

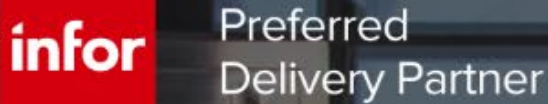

**ERPKONSULTAN ASSOCIATE** 

- Operasjonell digitalisering

 $\mathbf{I} = \mathbf{I}$  in place  $\mathbf{I} = \mathbf{I}$ 

Hjelper deg å få mer ut av investeringen i M3

• 15 ansatte med gjennomsnittsalder 33 år

- Produksjon og logistikk

• **Noen av våre kompetanseområder:**

 $\blacksquare$ 

- Økonomi

**- Brukerstøtte** 

- Operasjonell digitalisering med fokus på utnyttelse av M3
- Web-applikasjoner
- Integrasjonsdesign
- M3 løsningsarkitektur

### Hvorfor ta i bruk Ad-hoc rapporter og egendefinerte printfiler?

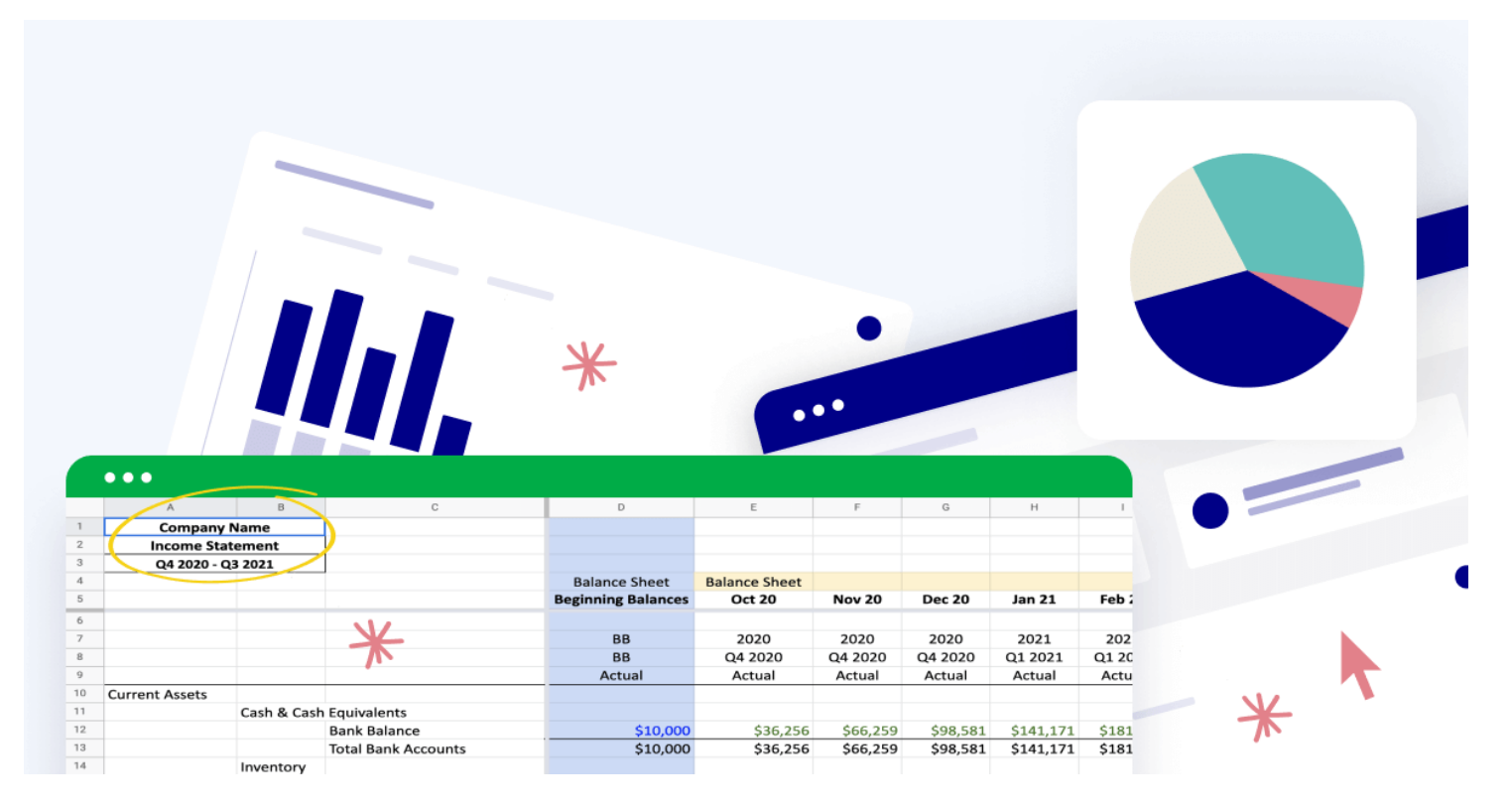

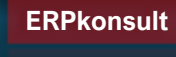

### Ad-hoc rapportering

- Tilgjengeliggjør data i fra M3 i et enklere og mer tydelig format på egne premisser
	- Hente ut data fra mer enn 9999 linjer
	- Virtuelle felter og hente ut de feltene vi selv ønsker på tvers av tabeller
	- Filtrering og aggregering på egne premisser
	- Vi kan trigge rapportene akkurat når vi ønsker med API på Workspaces og Workflows men også manuelt.
	- Kjøre planlagte rapporter
	- Brukere kan kjøre skreddersydde uttrekk fra M3 uten SQL kompetanse

### Ad-hoc rapporter

### - Gir fleksibilitet i form av to ulike designverktøy

Ad hoc rapport<br>designer

### Konfigurerbar XML

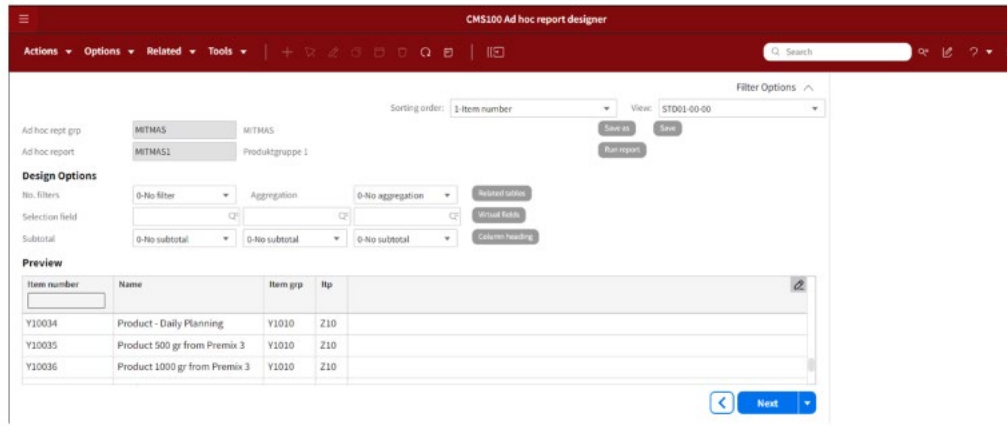

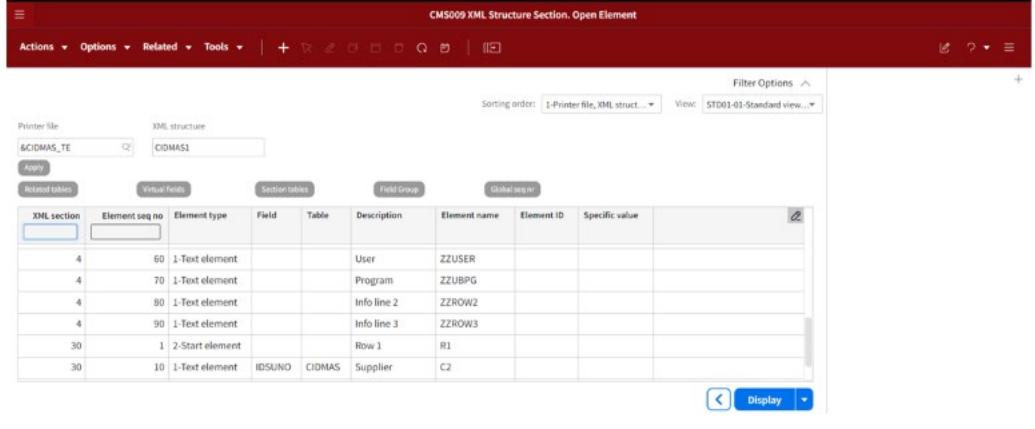

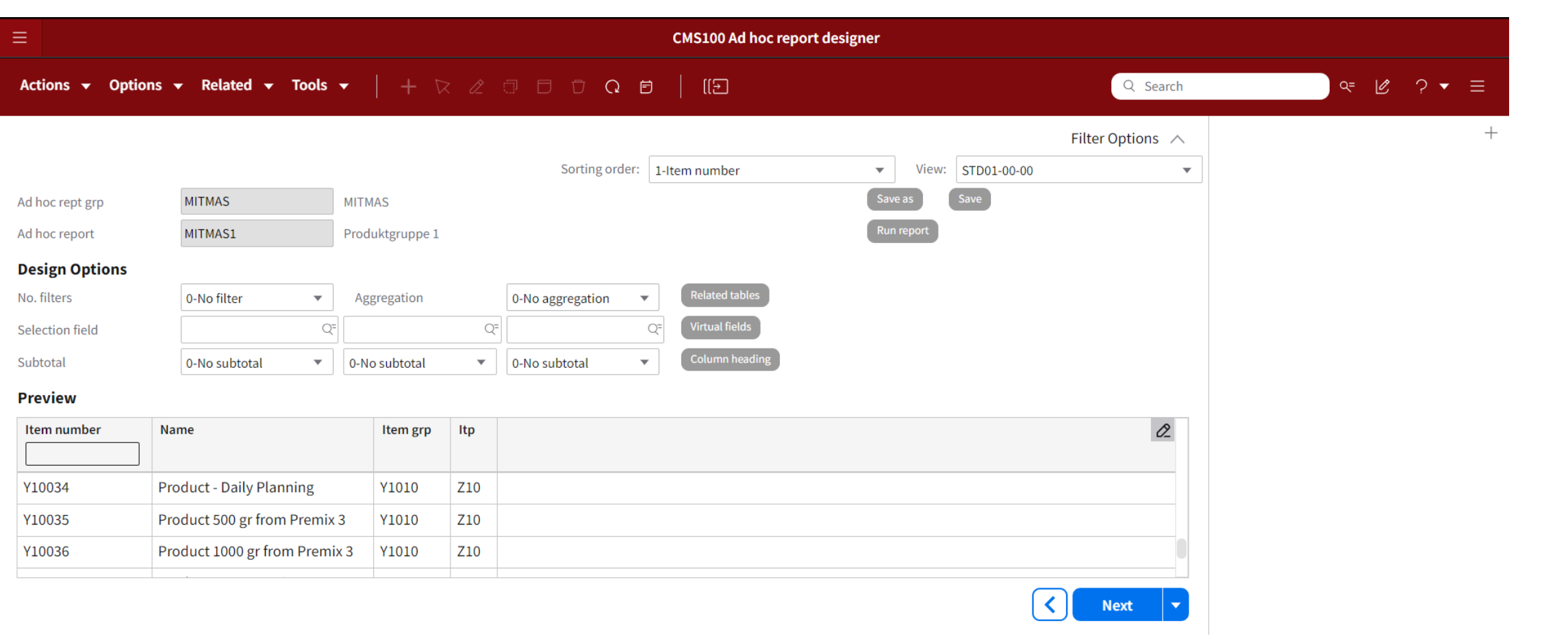

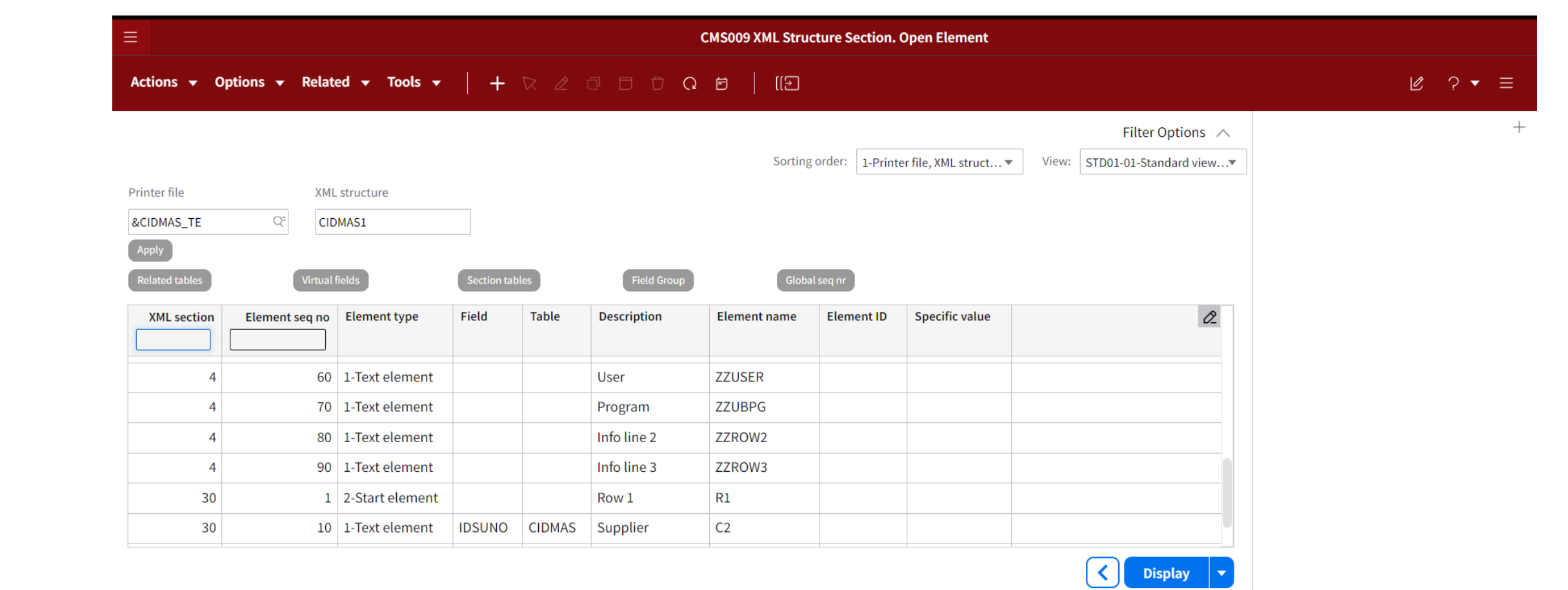

### PDF Printfiler

- Ad-hoc rapport opprettet med XML i CMS006 = Printfil
- Kobler denne printfilen til et mal-dokument i IDM
- Henter ut XML filen fra M3 og legger disse feltene ut i Word ved hjelp av IDM Ad-on fra Infor

#### $\equiv$  Nedlastinger

- StreamServe-adapter
- Utdataadministrasjon-tillegg for Word  $\circ$
- o IDM Email-mal
- o IDM Email XML-eksempel

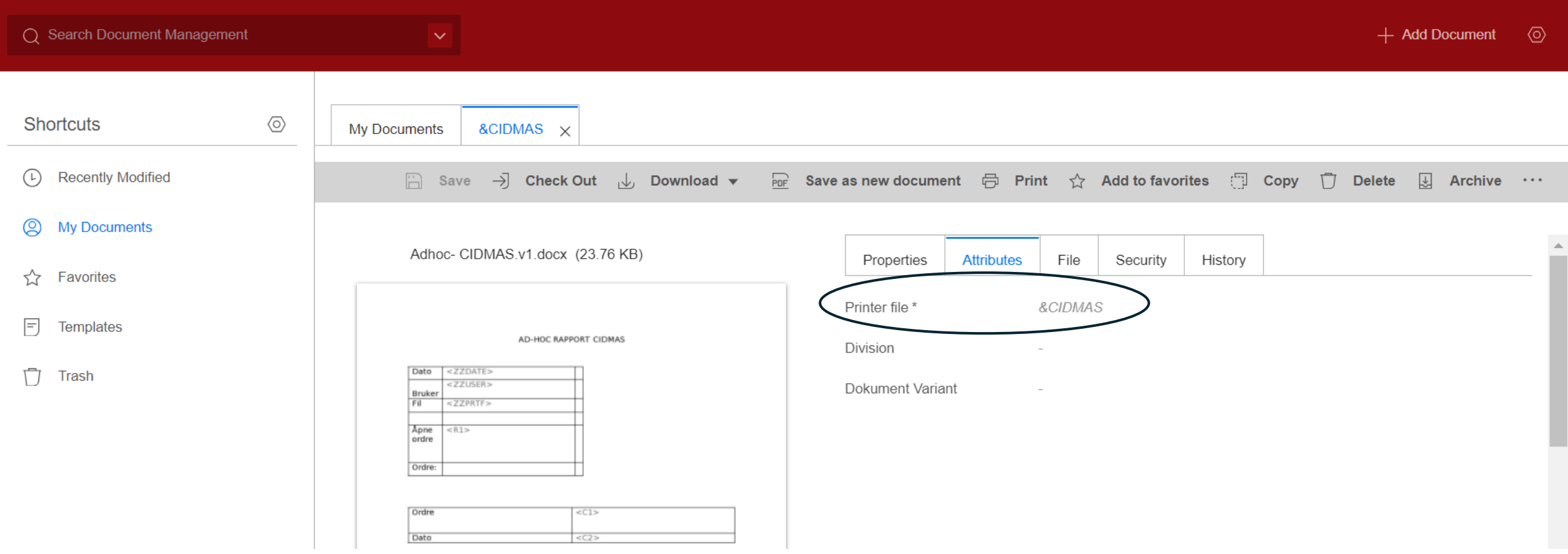

### Excel Printfiler

- Ad-hoc rapport opprettet med XML i CMS006 = Printfil
- Kobler denne printfilen til et mal-dokument i IDM
- Laster opp malen vår og kobler Excel arket og tabellnavnet opp mot XML slik at dataen vet hvor den skal legges.

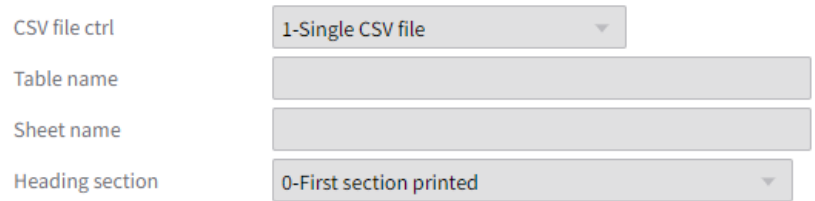

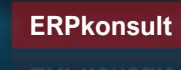

### Scenarioer vi skal igjennom:

- 1. CMS100 uttrekk
- 2. Leverandør og kunde oppsummering
- 3. Økonomirapport ARS515
- 4 . Faresymboler og Matallergener

### Scenario 1: Ad-hoc rapport i sin enkleste form

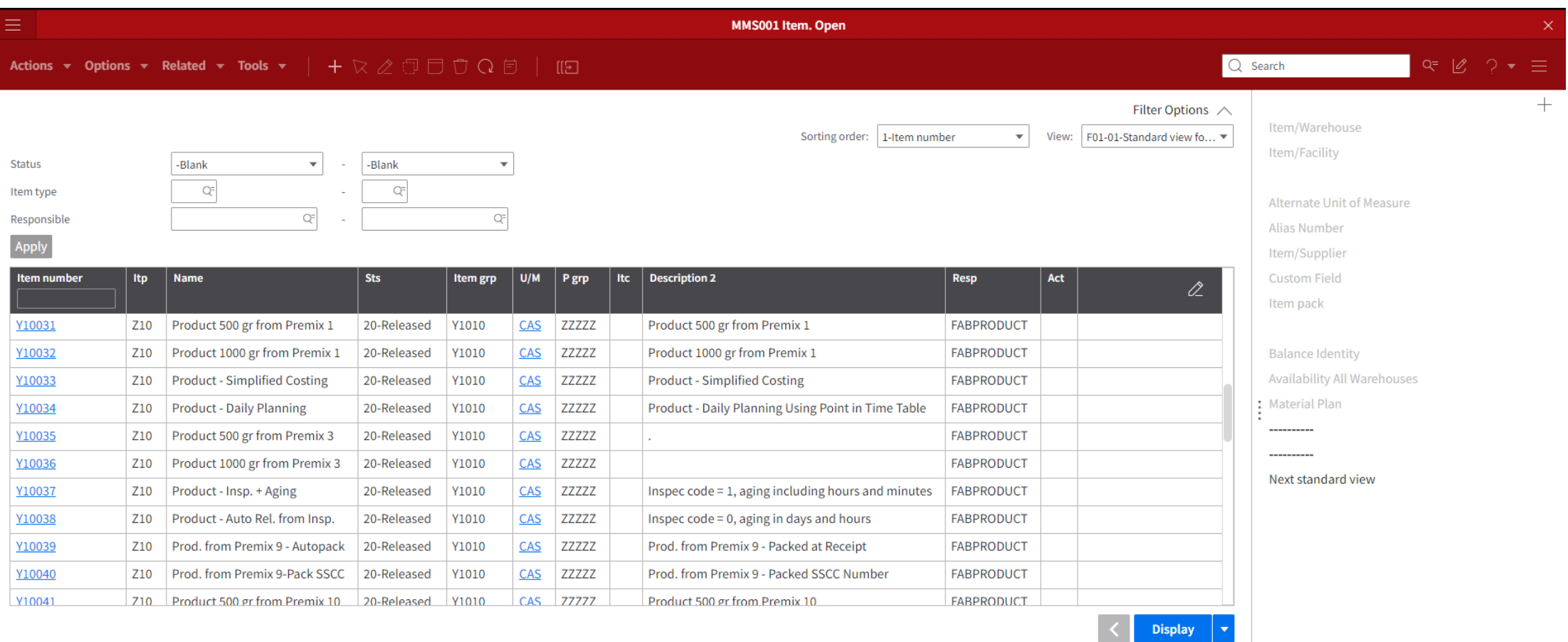

# Scenario 1: Uttrekk av M3 på mer enn 9999 linjer

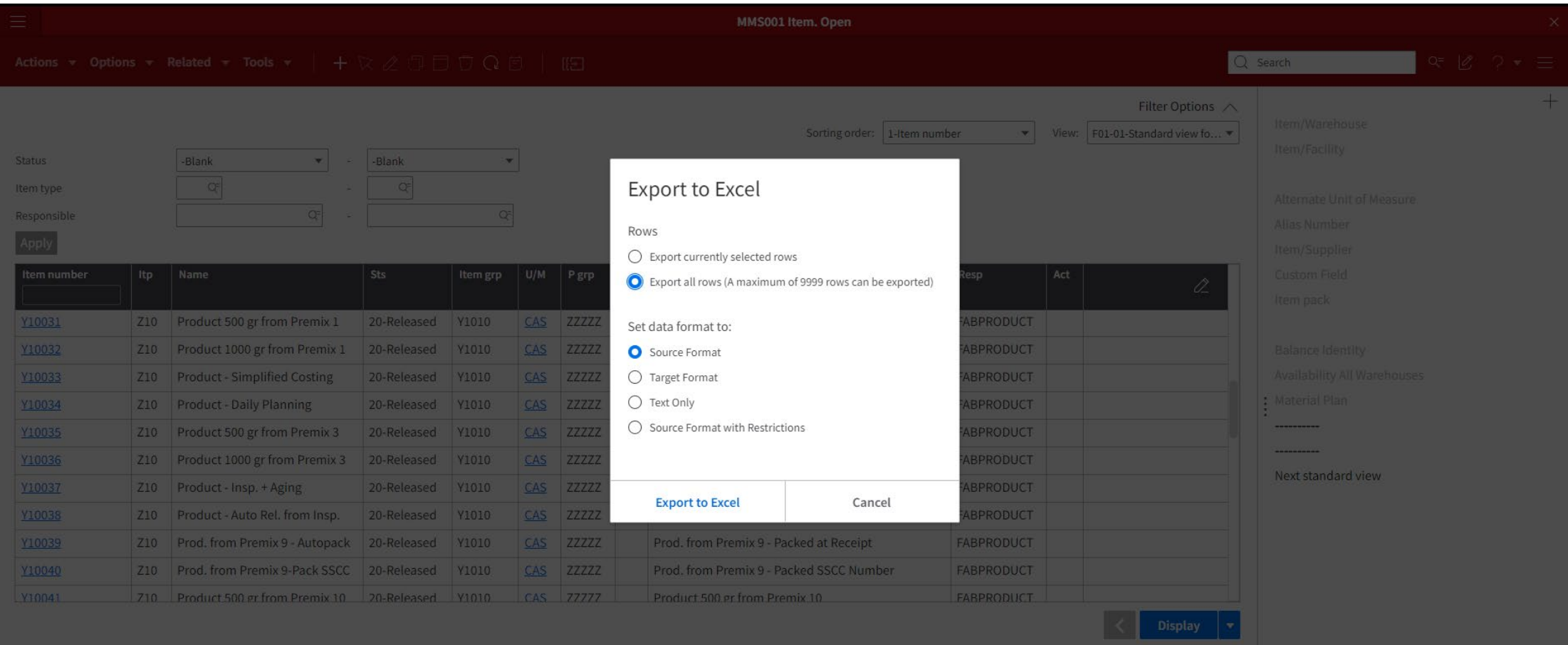

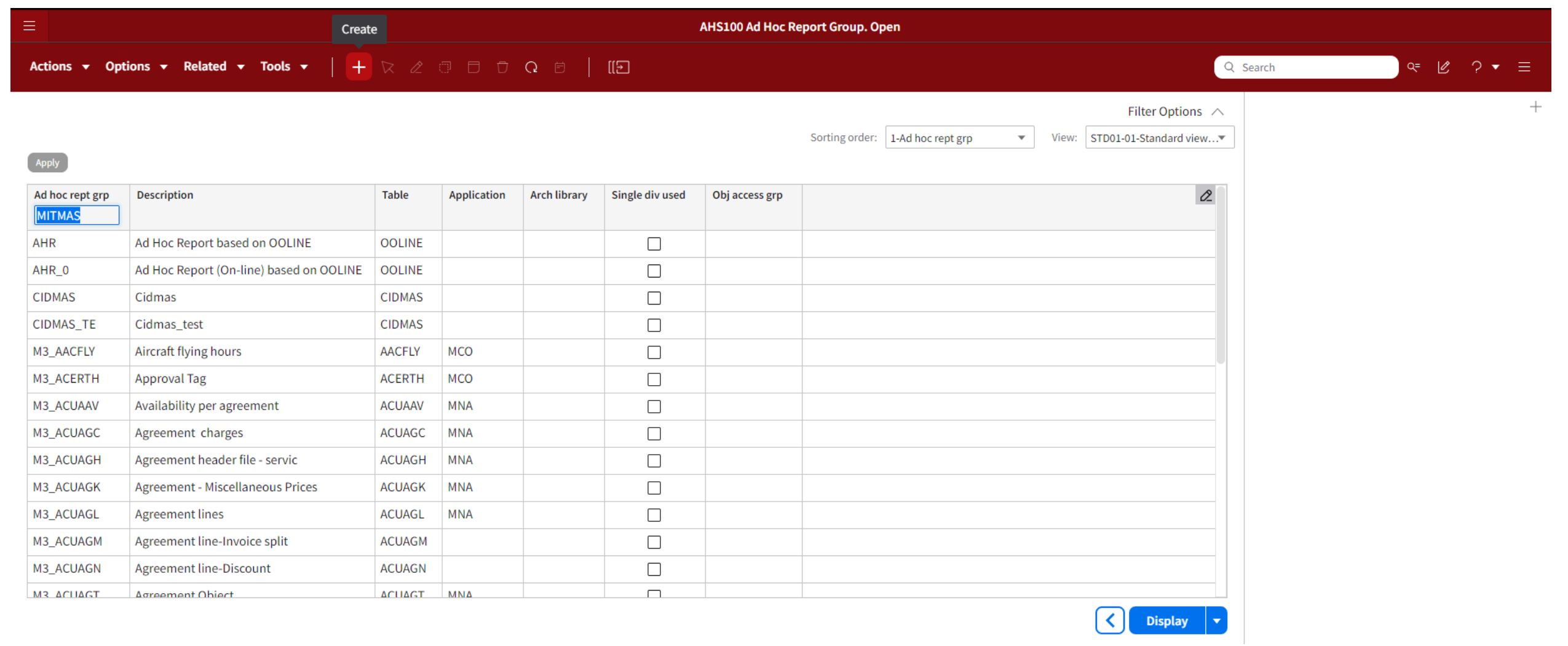

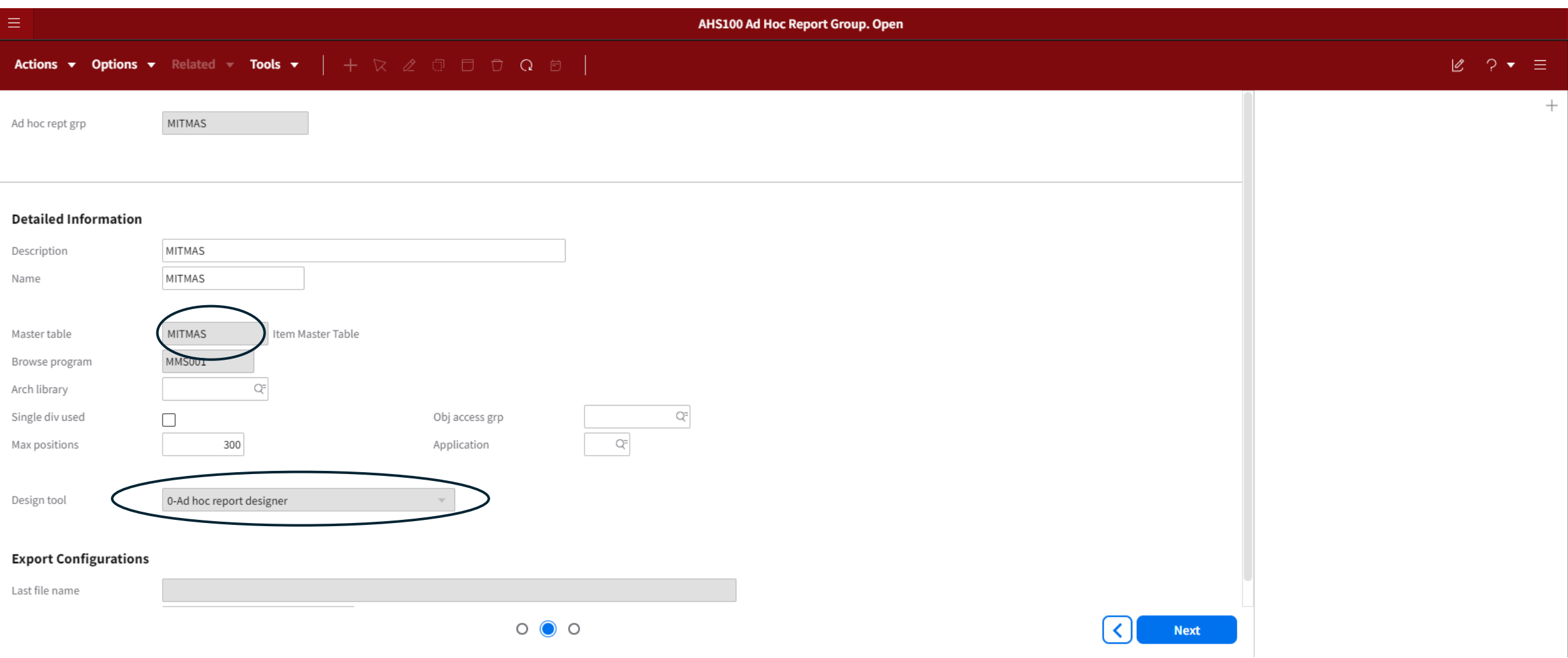

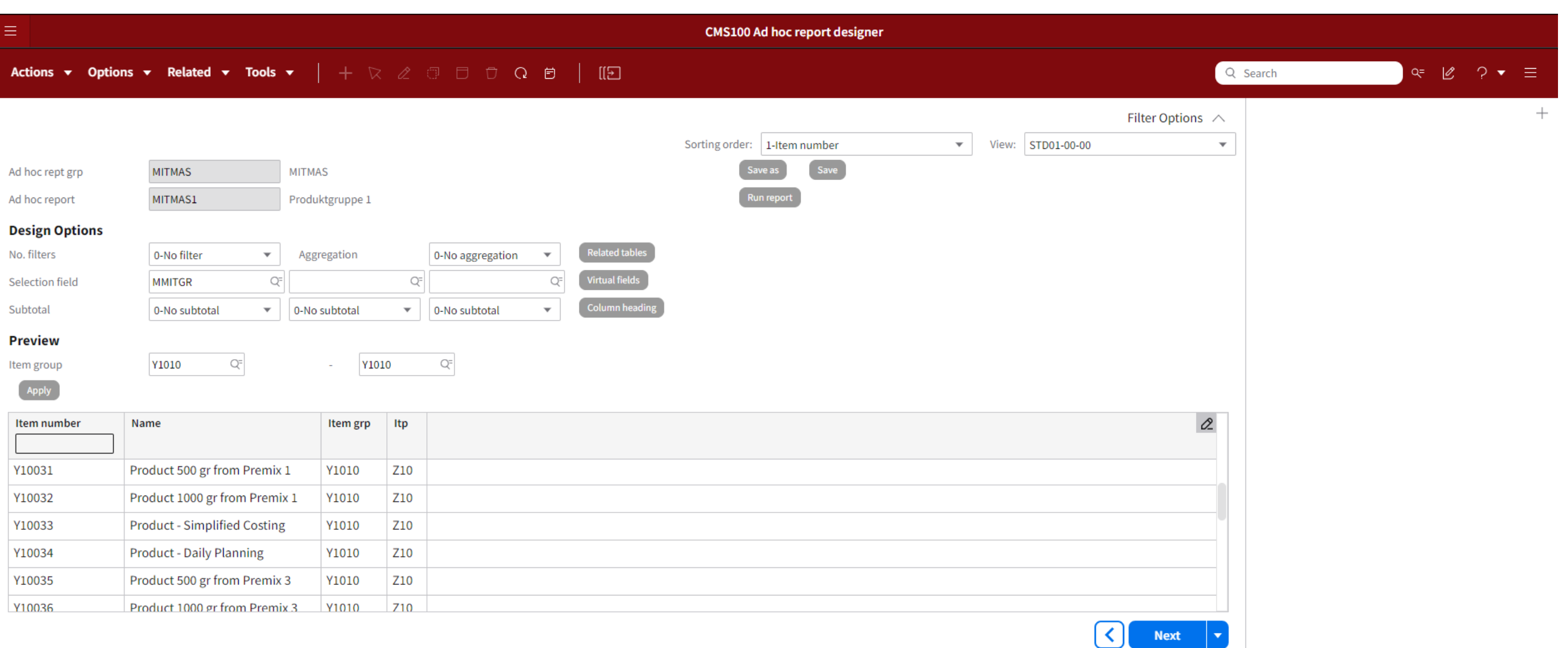

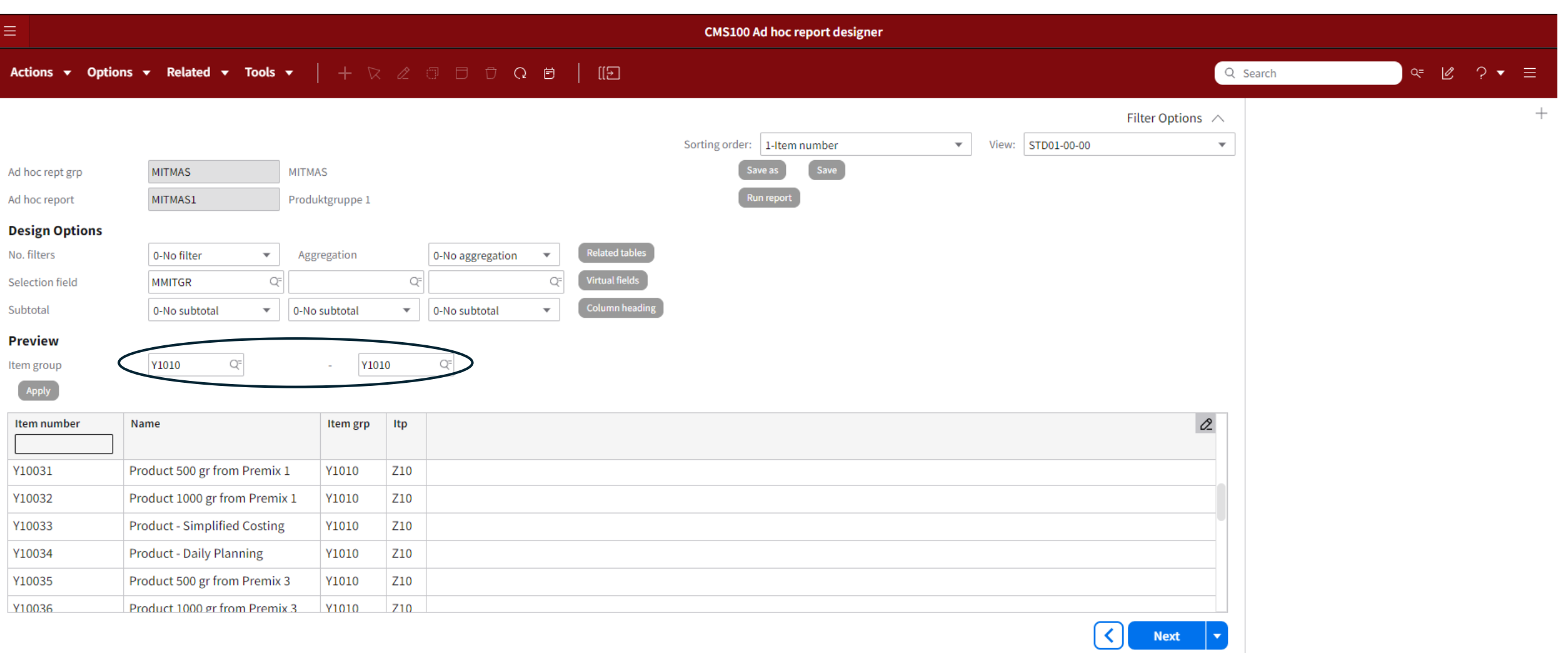

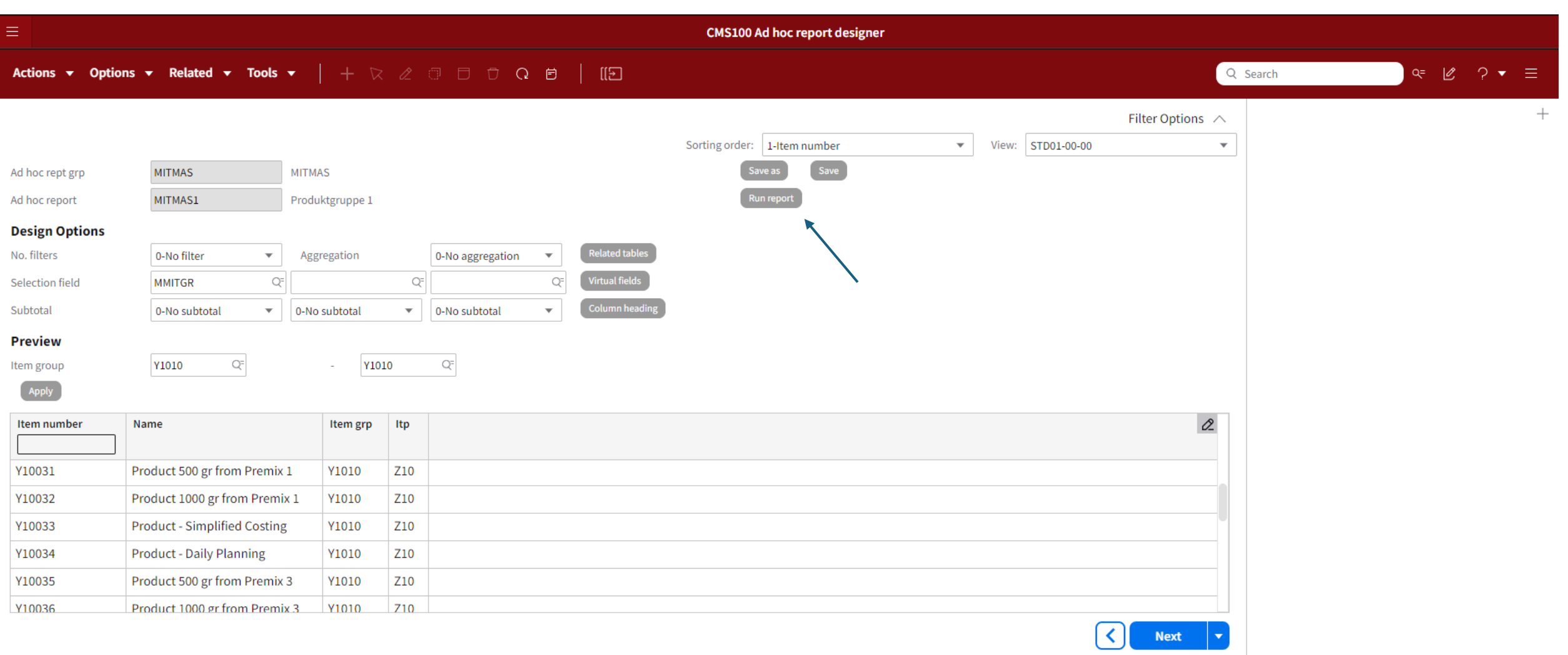

### Scenario 1: Resultat:

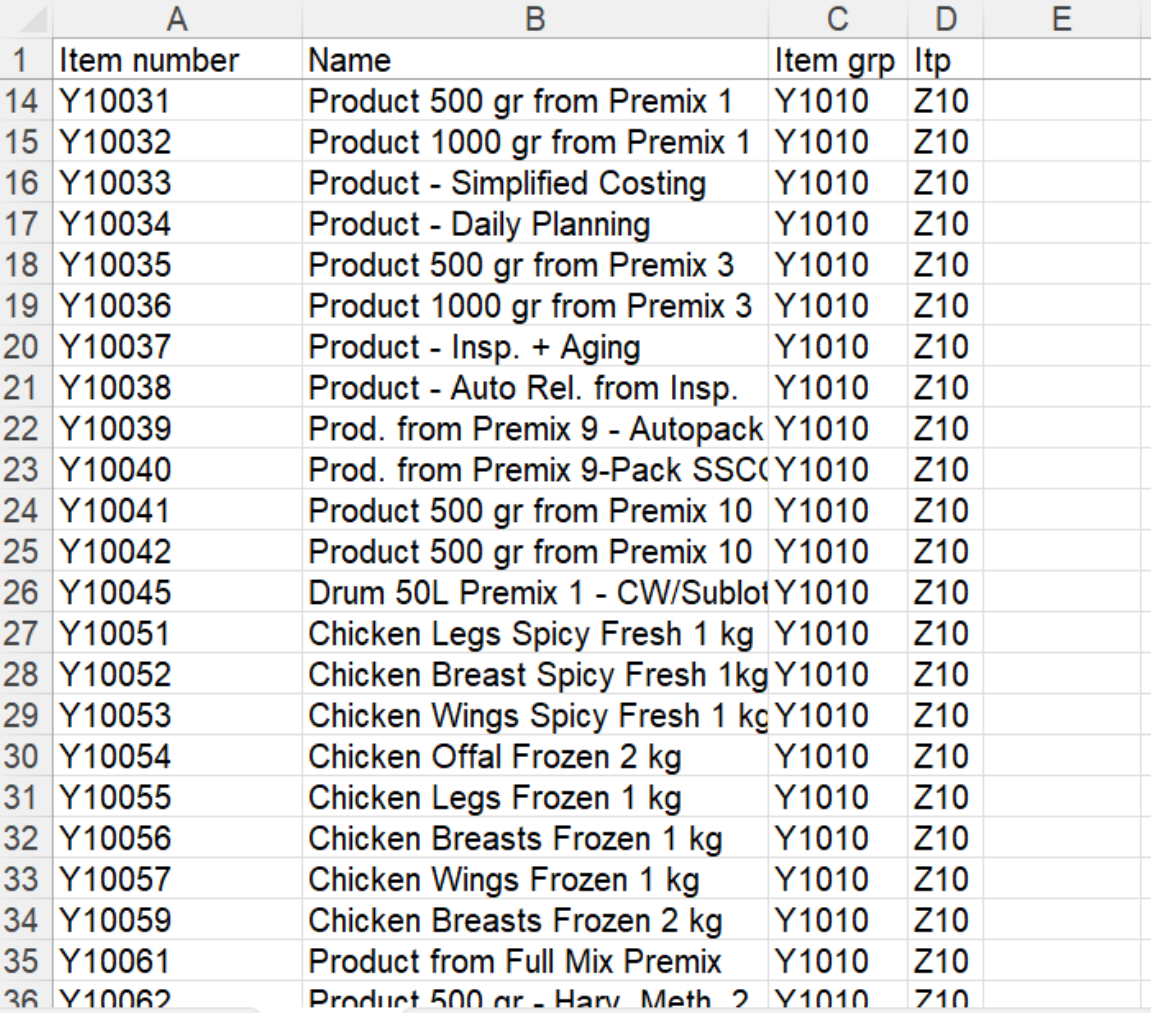

### Scenario 2: Onepager for leverandører

- Ønsker å hente ut kontaktinfo og se hvilke ordre som er åpne
- Da oppretter vi en rapport i AHS100/110
- Kobler inn felter og relaterer inn tabeller
- Kobler dokument i IDM opp mot printfilen PDF

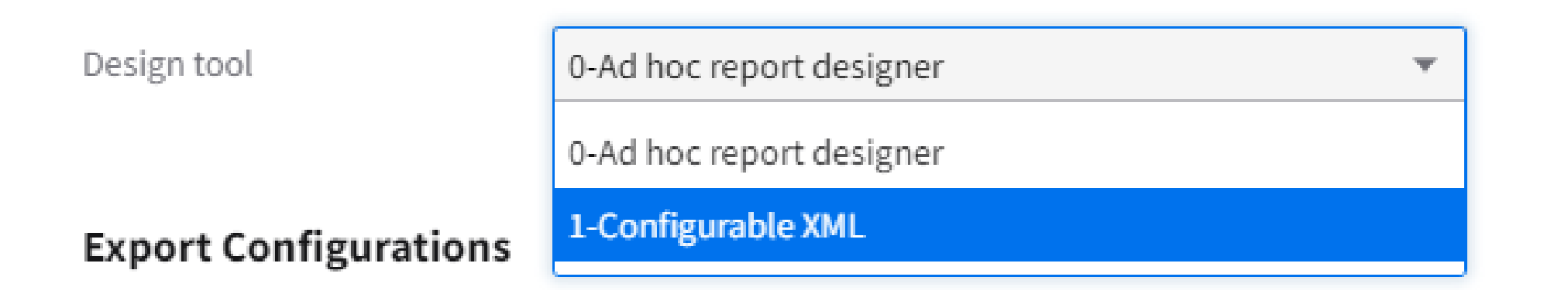

### Oppretter rapporten i ASH100 - XML

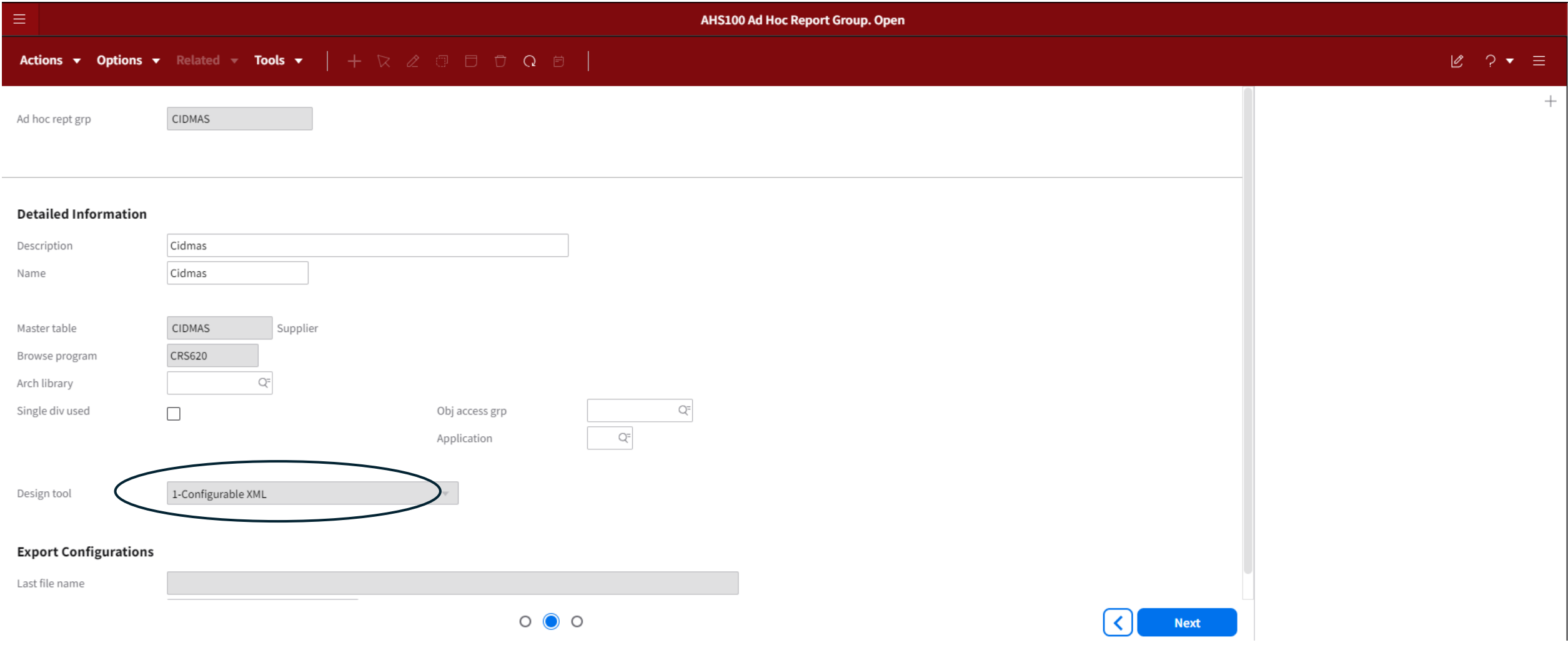

### Oppretter rapporten i ASH100 - XML

Ξ

**CMS006 XML Structure. Open** 

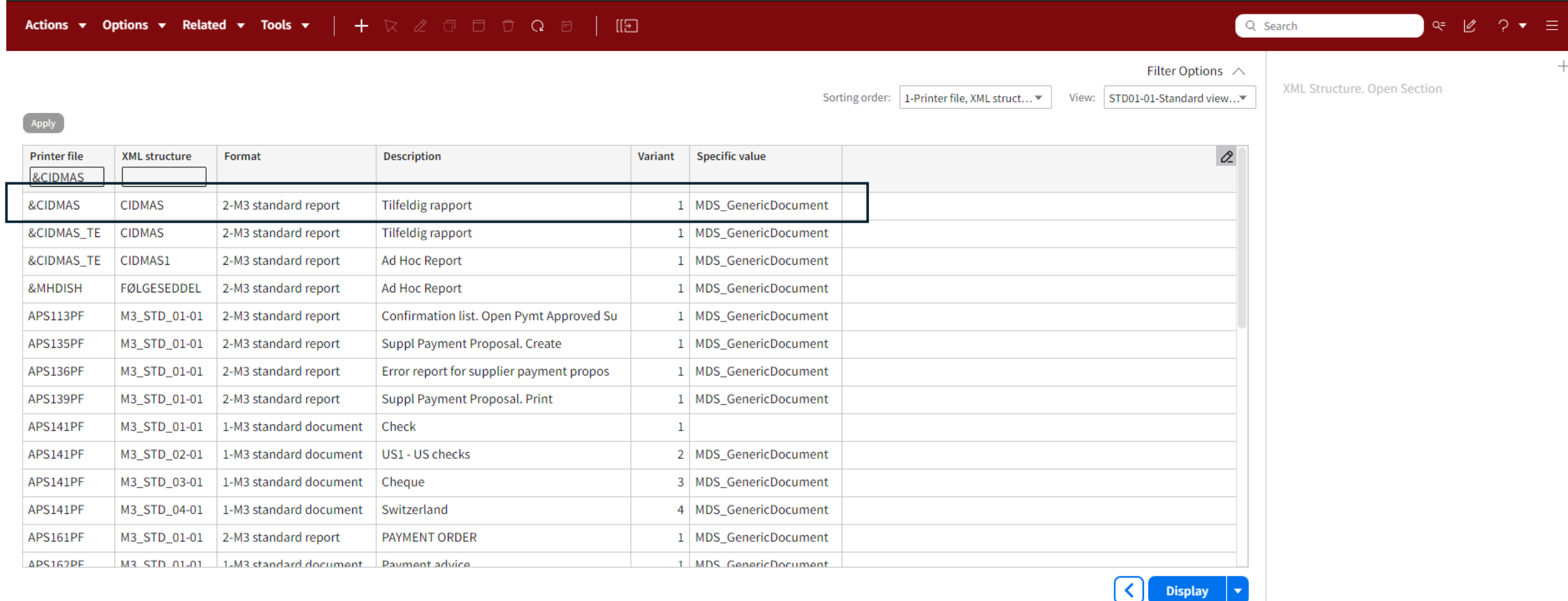

### Lager rapporten ved relatering av tabeller

**CMS009 XML Structure Section. Open Element** 

#### Actions ▼ Options ▼ Related ▼ Tools ▼ | + R 2 3 0 0 0 0 | [[2]

 $\equiv$ 

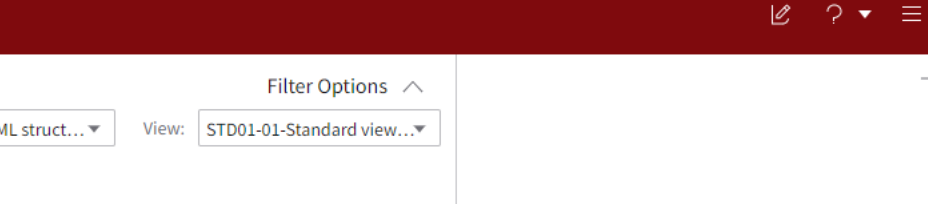

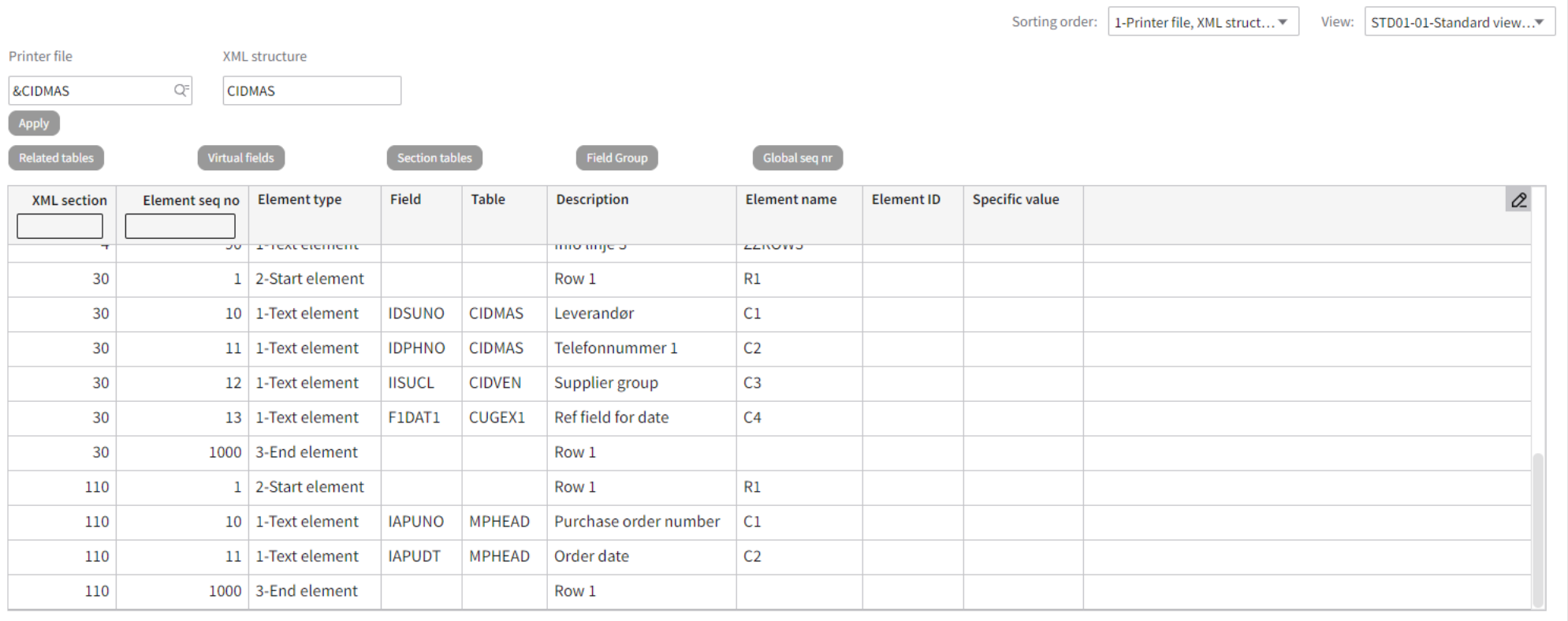

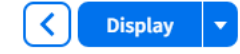

### Kobler rapporten mot malen i IDM

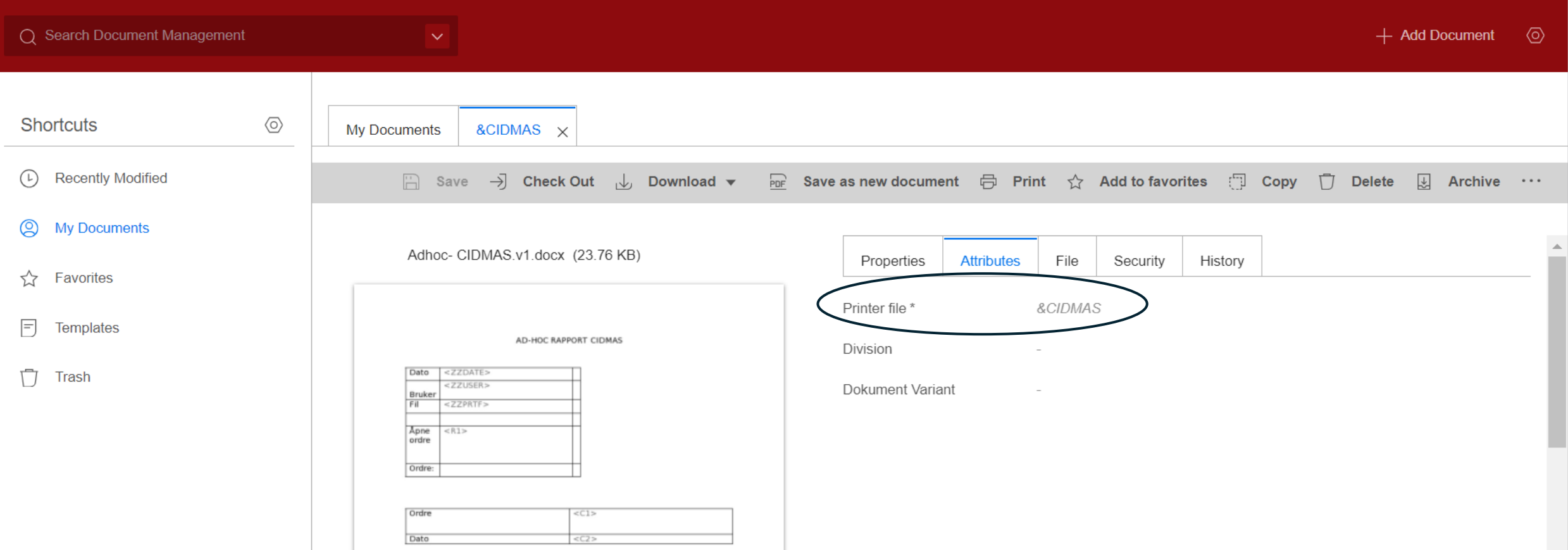

### Scenario 2: Utdrag på leverandør som viser åpne ordre

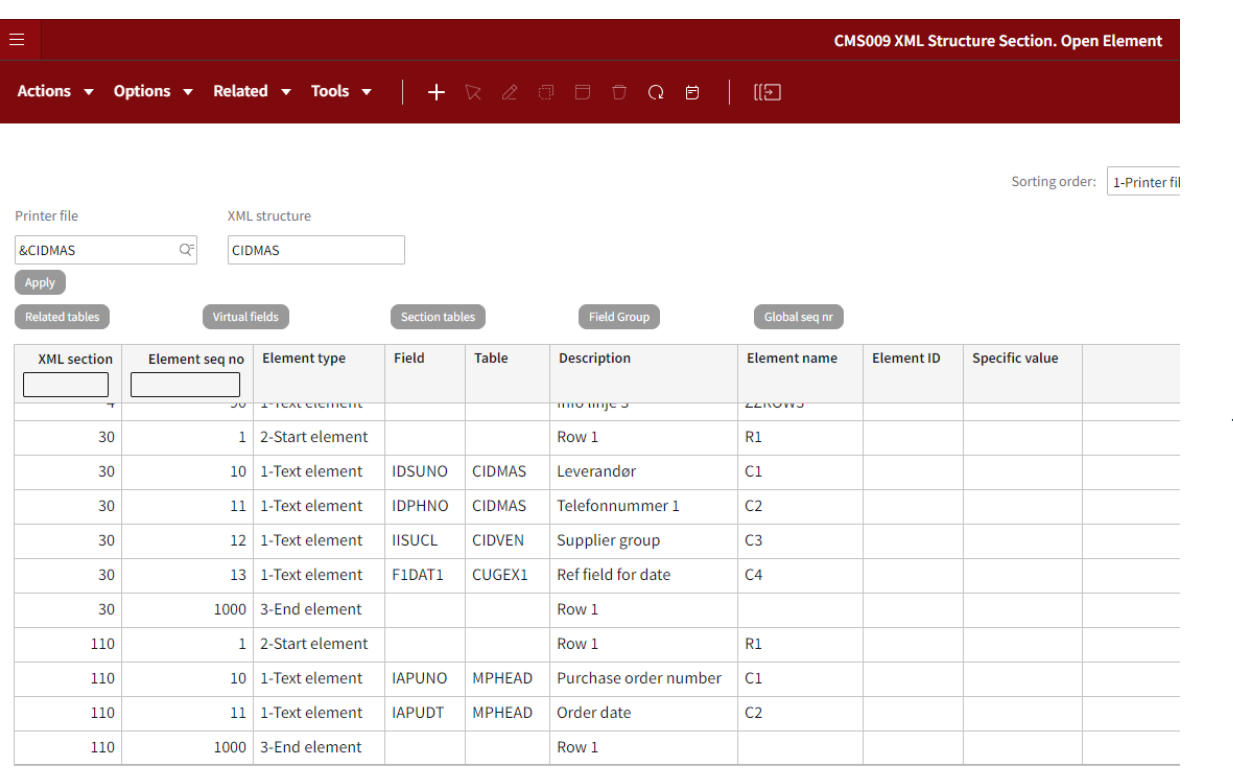

#### **ERPkonsult AS**

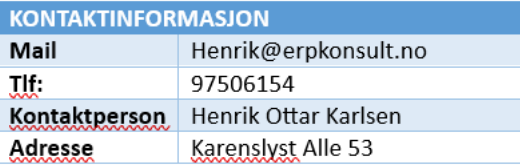

#### Åpne ordre:

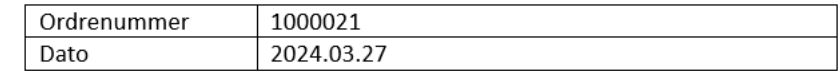

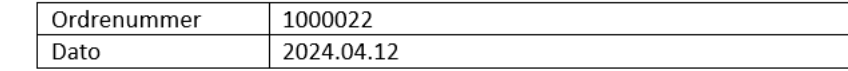

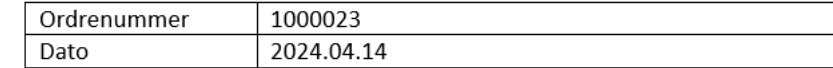

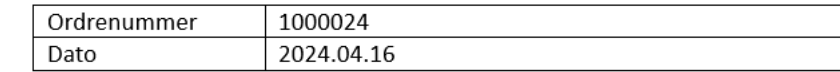

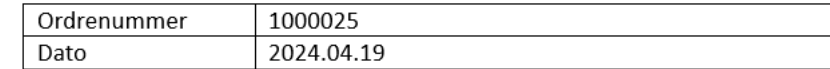

### Scenario 2: Onepager for kunde

- Ønsker å hente ut kontaktinfo og se illustrere ut antall ordre kvartalsvis
- Da oppretter vi en rapport i AHS100/110
- Kobler inn felter og relaterer inn tabeller i CMS006/009
- Kobler dokument i IDM Excel

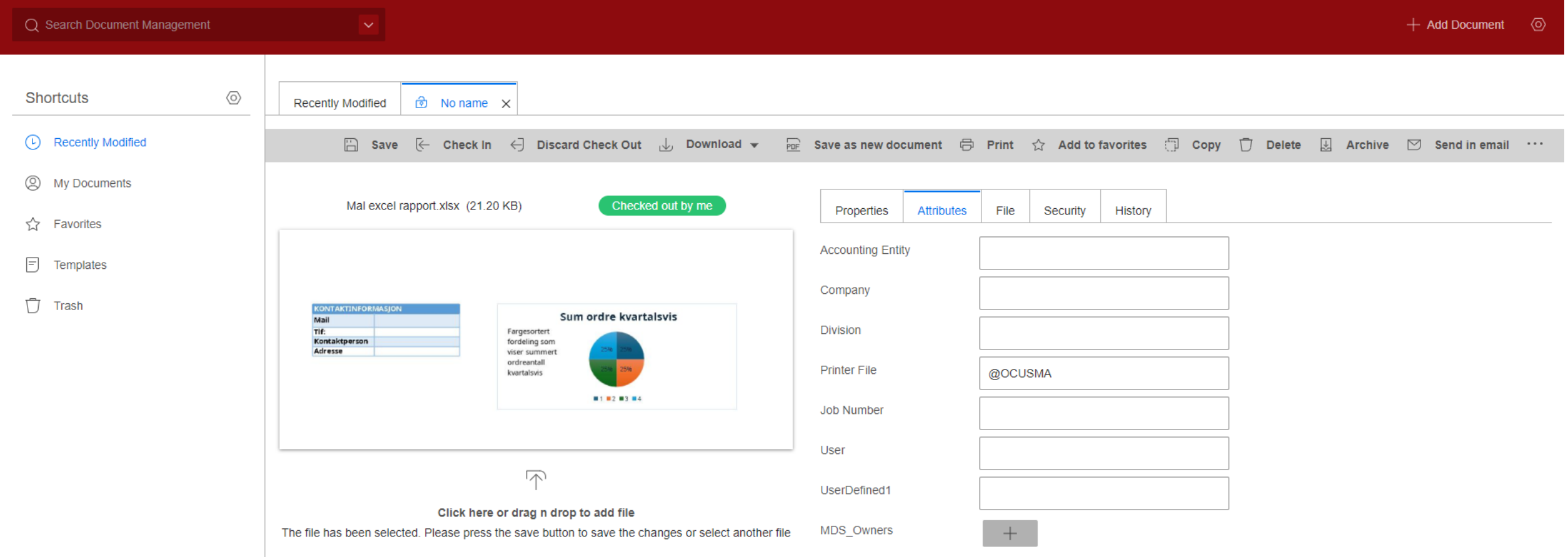

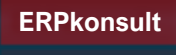

## Scenario 2: Utdrag på kunde som viser sum på ordre kvartalvis og kontaktinfo

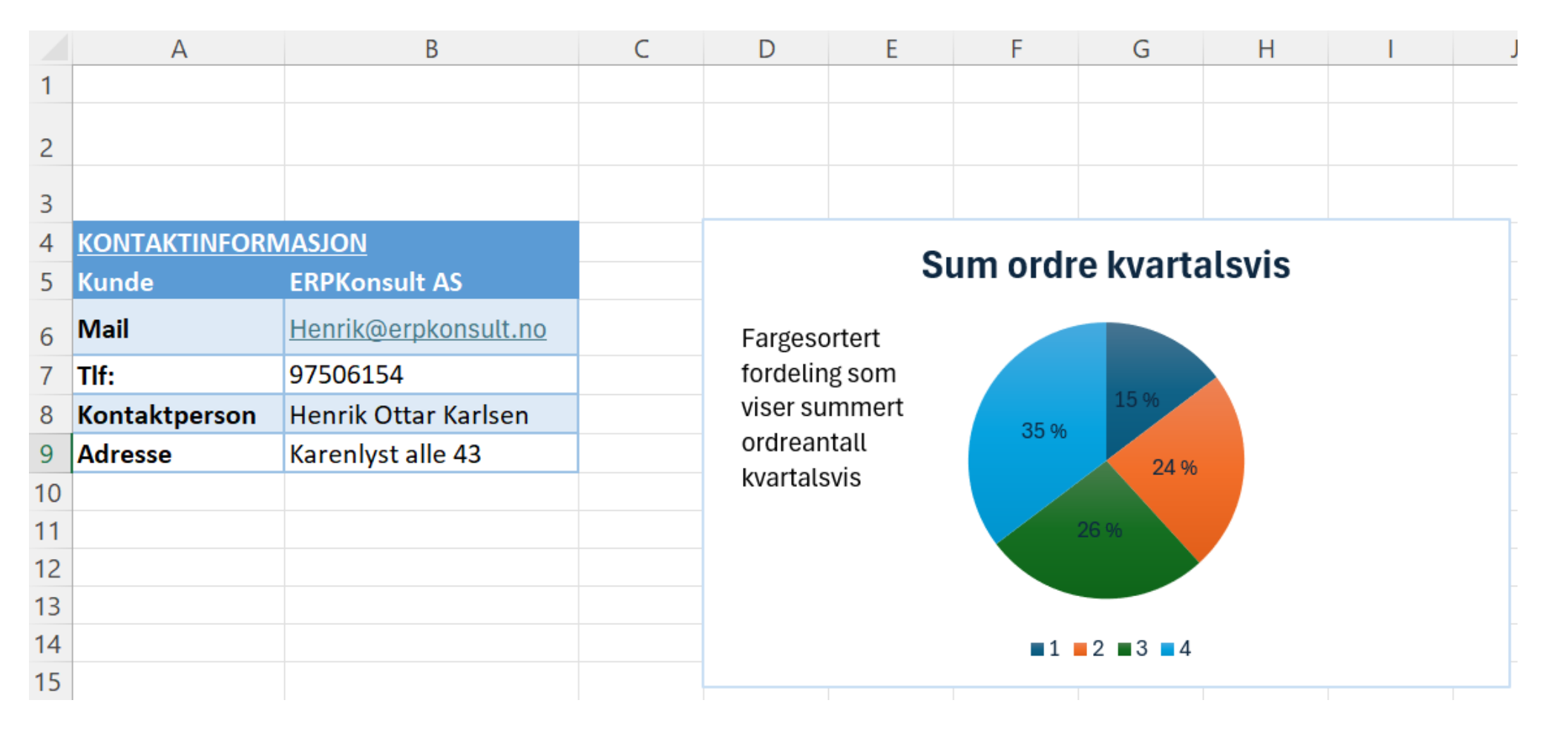

### Scenario 3: ARS515 - økonomirapport

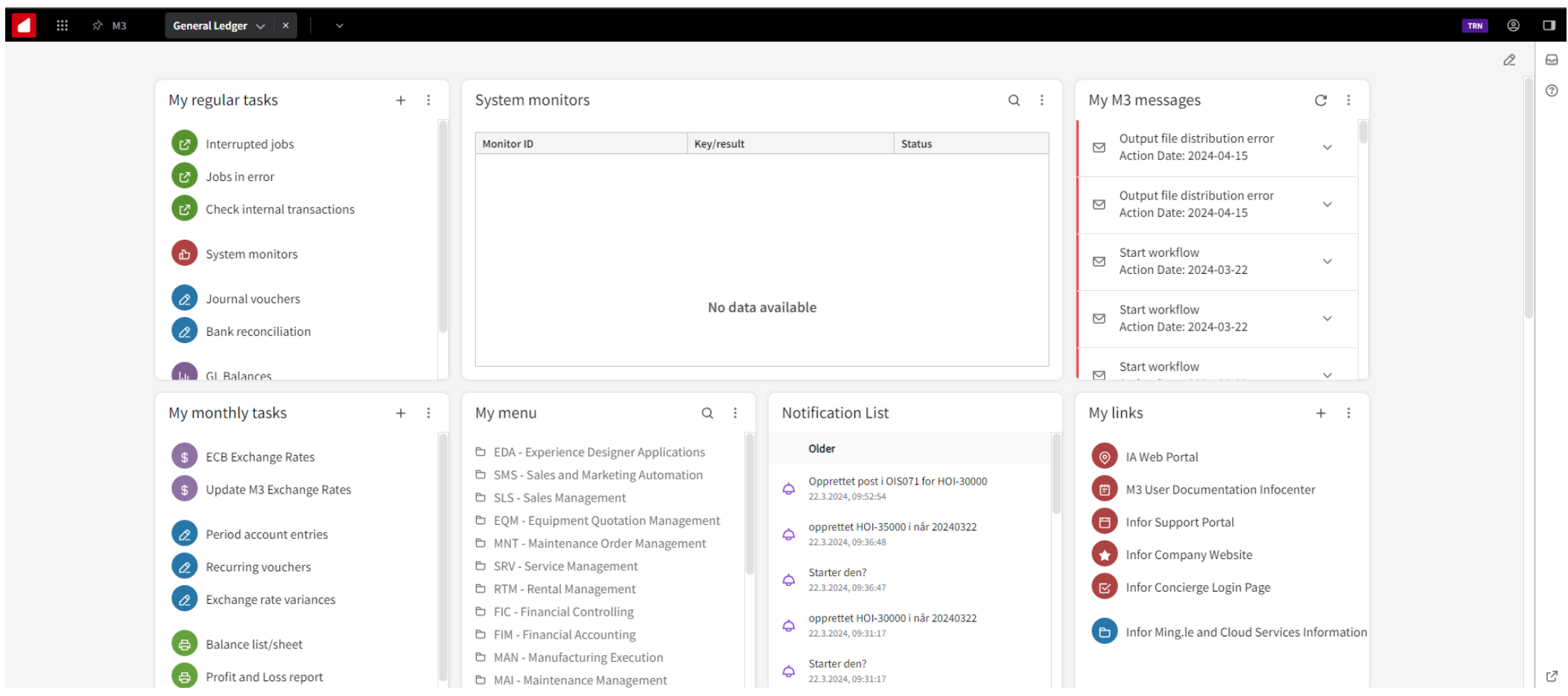

### Standard printfil:

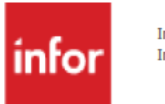

Infor M3 F&B Infor M3 Food & Beverage (780/AAA)

#### AR Pmt Forecast/Age Distribut. Print

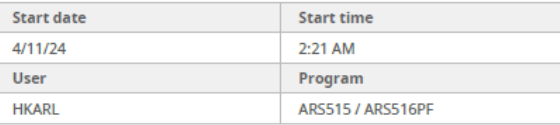

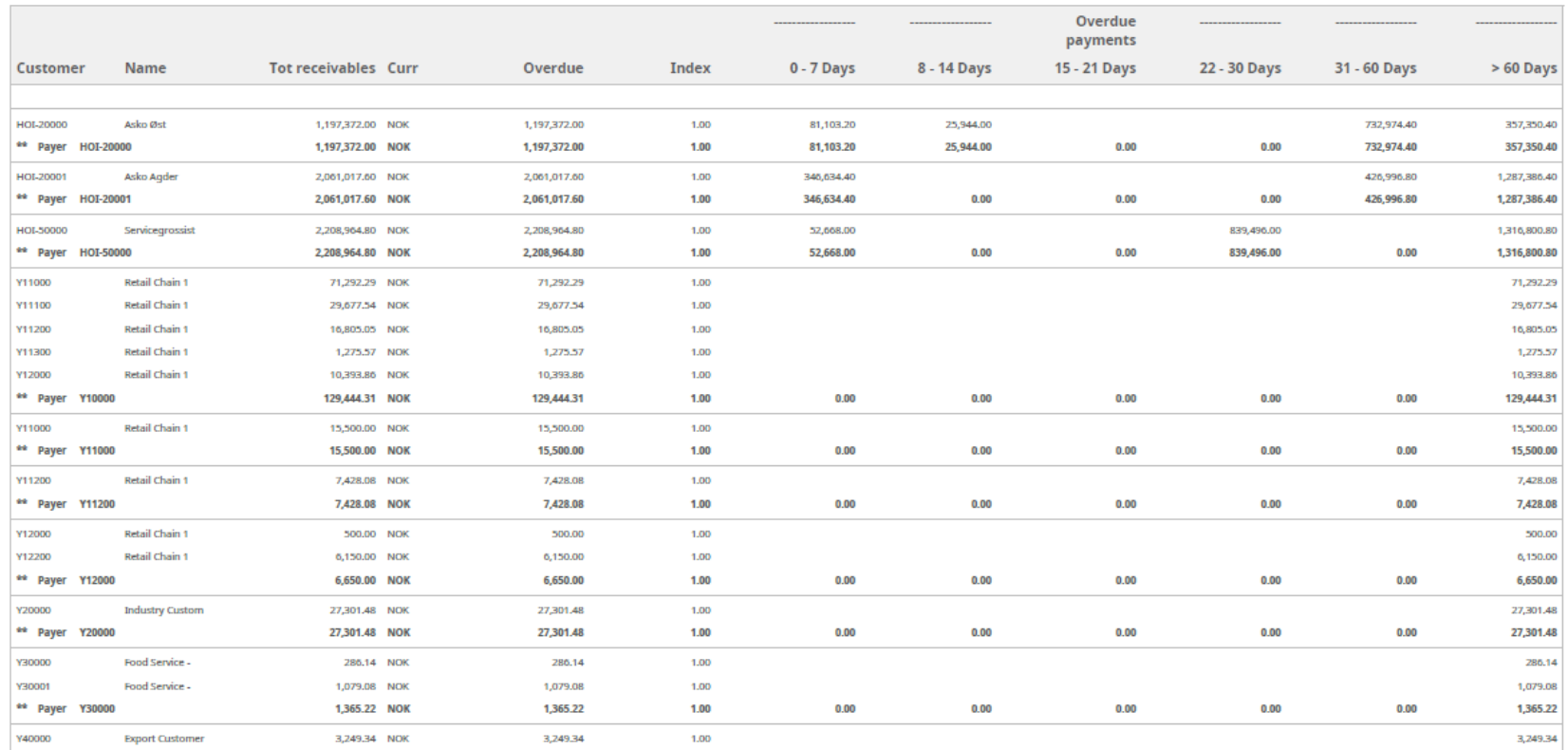

### **Egendefinert Excel fil**

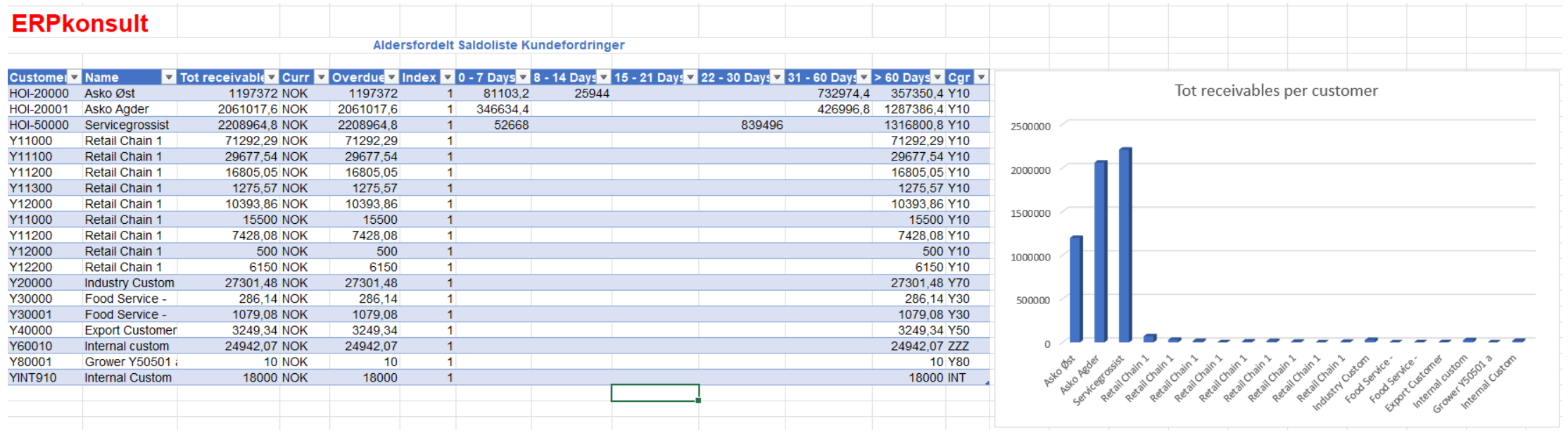

### Alt av standard Excel funksjonalitet kan brukes

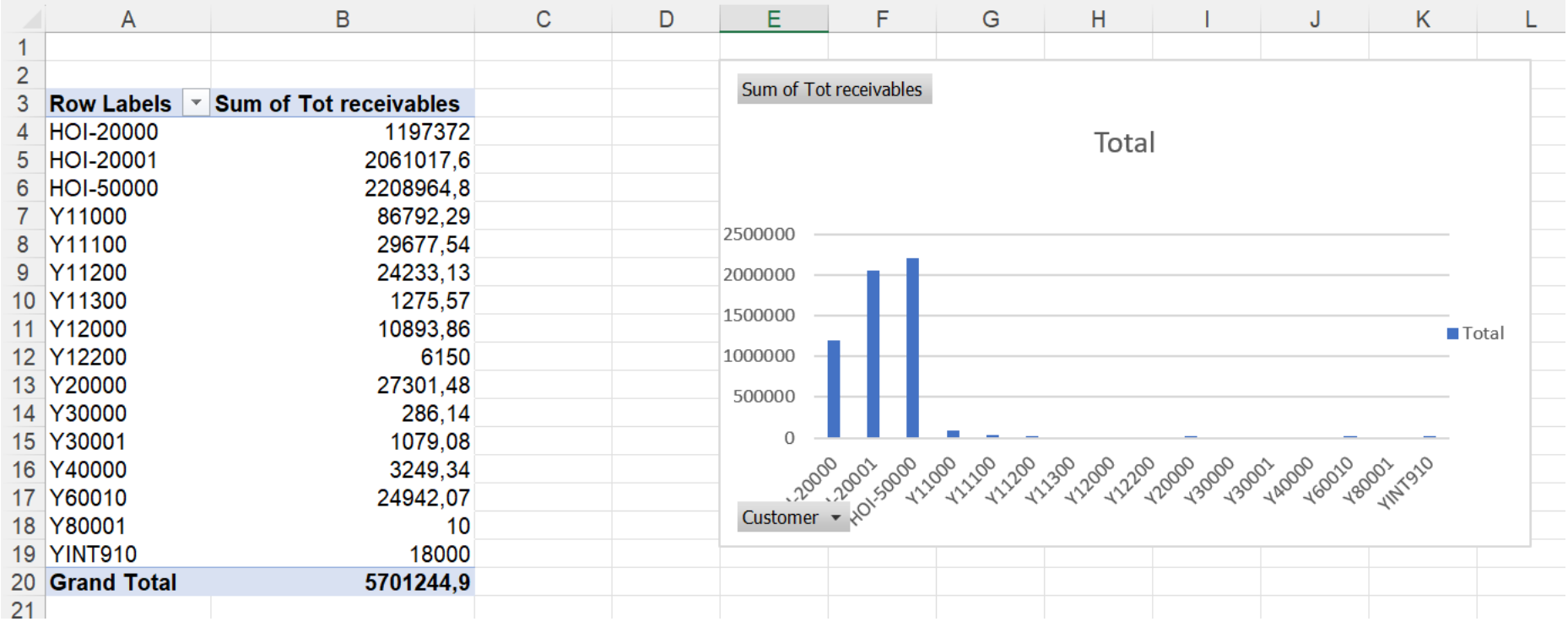

# Oppsummering;

- Ad-hoc rapportering åpner for uttrekk og rapporter på akkurat det vi ønsker å se på til egne premisser
- Vi kan få ut data rett i Excel, men vi kan også bygge maler i Excel og **Word**
- Vi kan trigge disse rapportene og uttrekkene når vi selv ønsker manuelt, eller ved å bruke API gjennom for eksempel workspaces eller workflows

### Scenario 4: GHS koder på egen etikett med beskrivelse

- Problemstilling;
	- Printe et dokument som inneholder artikkelinformasjon, LOT nummer, GHS koder med beskrivelse
- Forholde seg til dynamiske verdier;
	- Ulike artikler har ulik sammensetning av GHS koder som vil si at etiketten må designes så den tåler ulike bildedesign og varierende tekstlengder

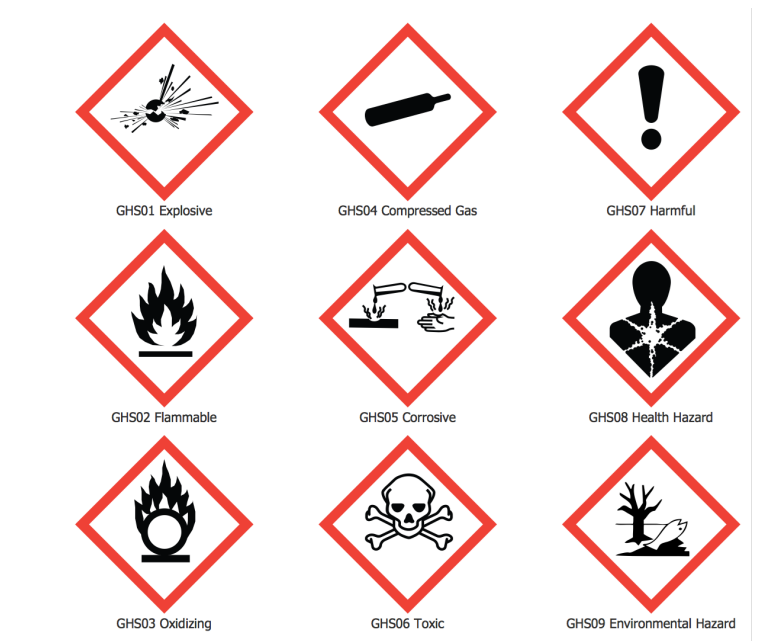

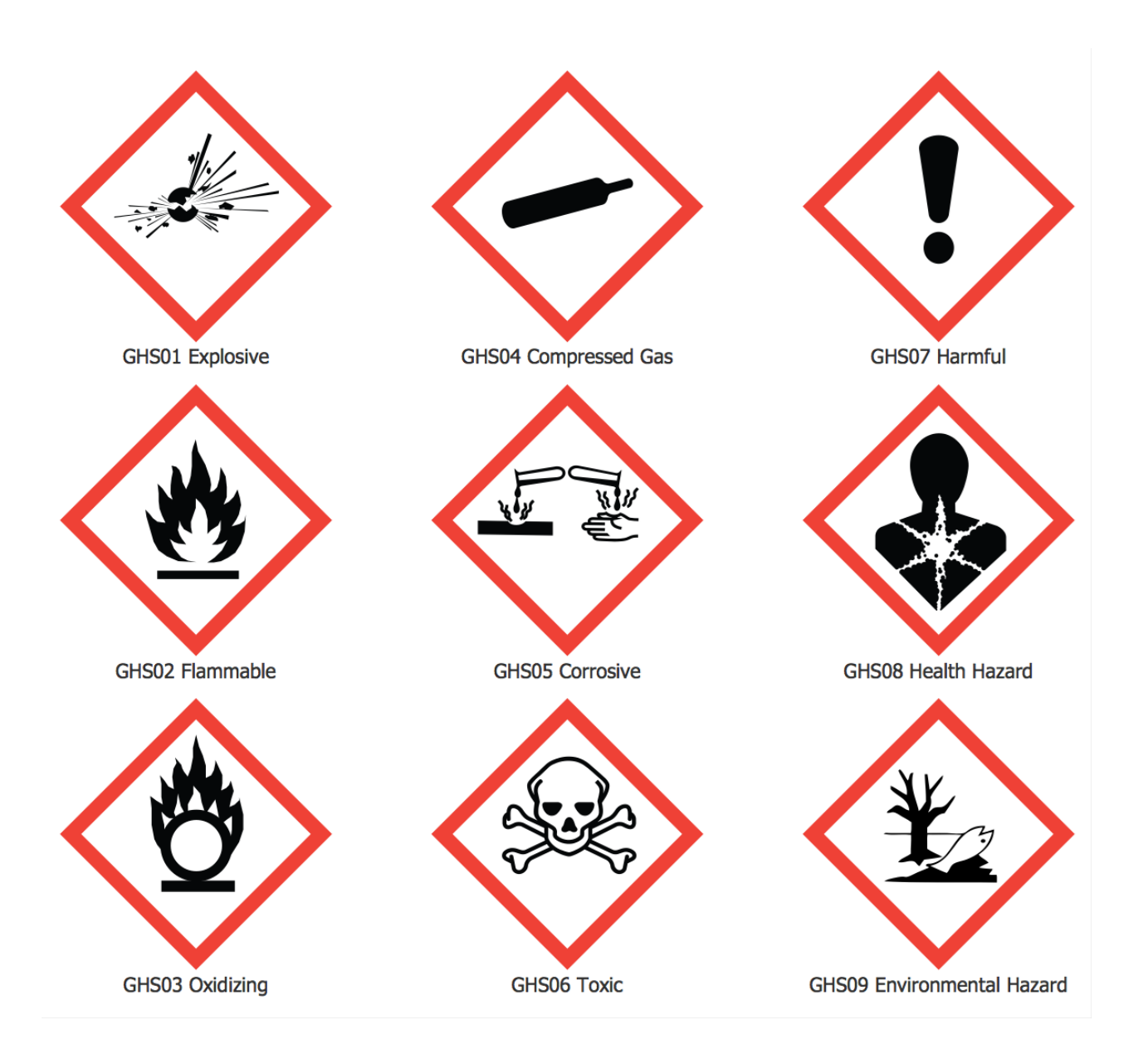

### Sette verdier på artiklene (MMS001)

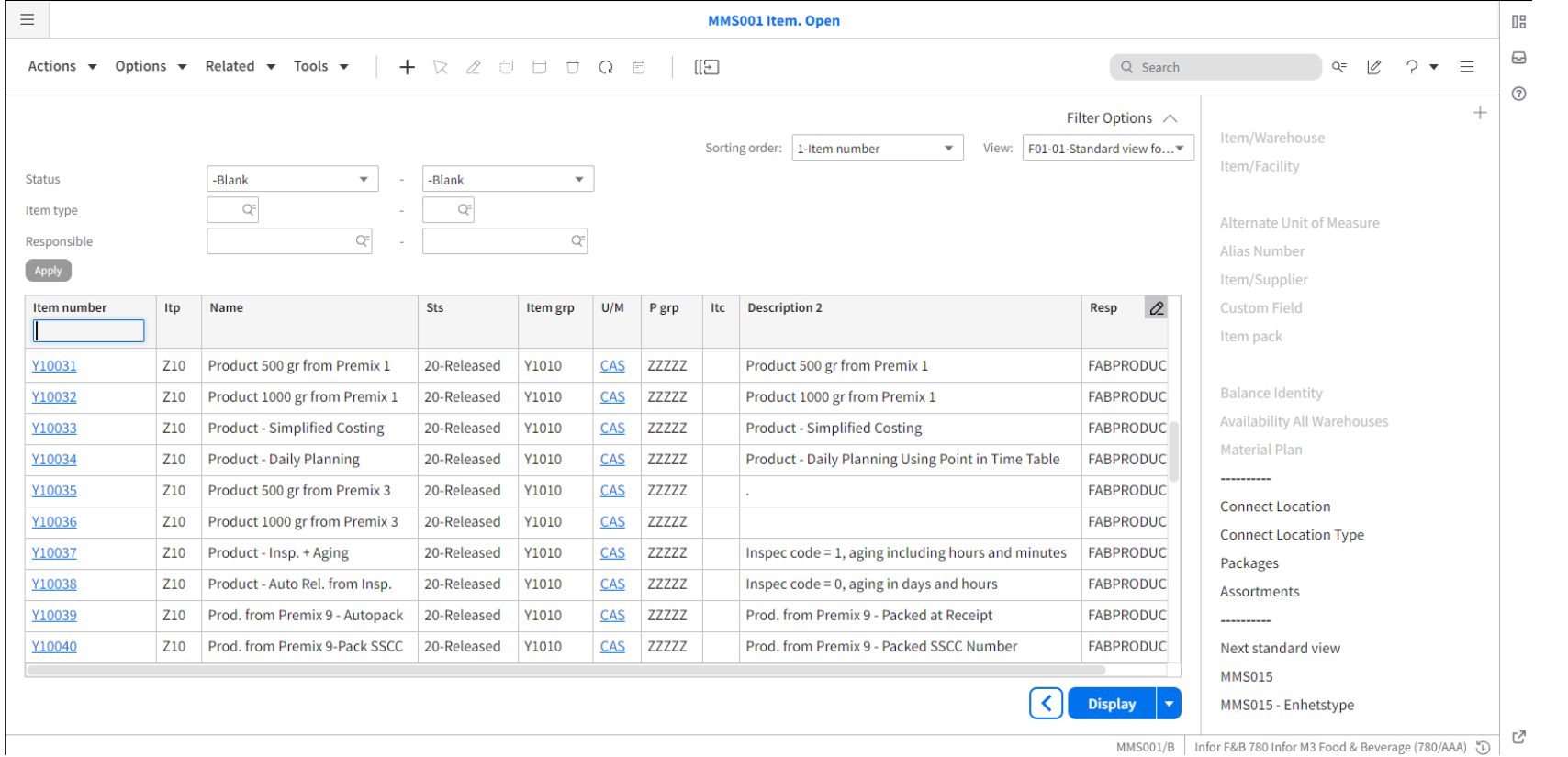

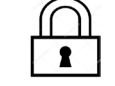

#### **GHSKODE 1-9**

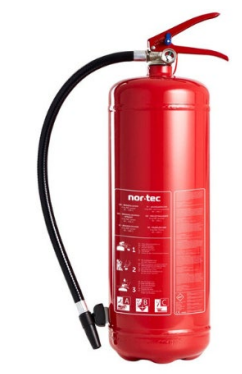

### CUGEX-felt (CMS006 – CMS009)

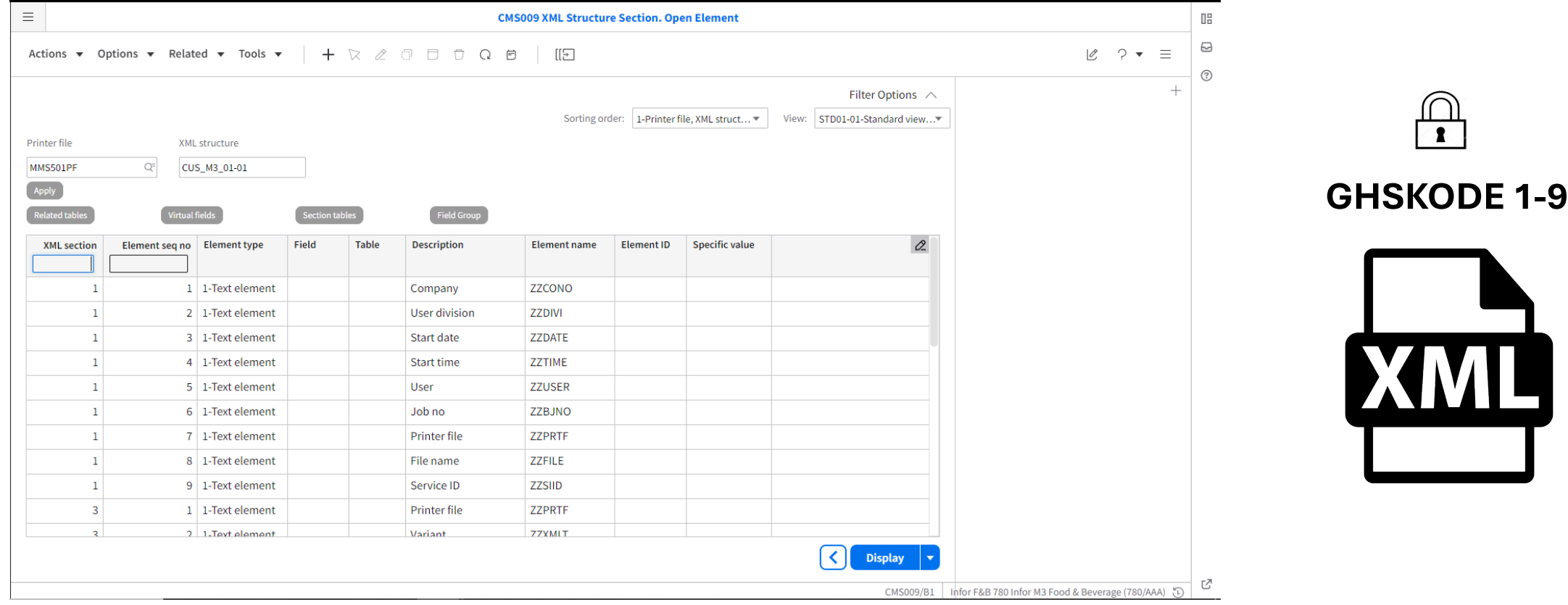

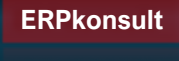

### Word add-in

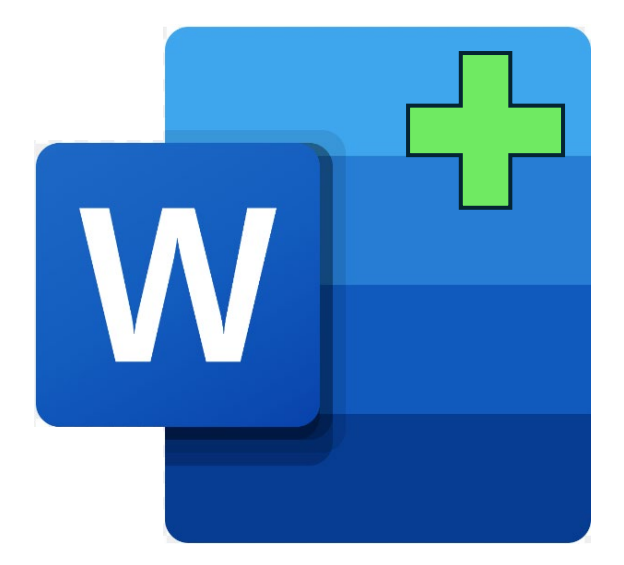

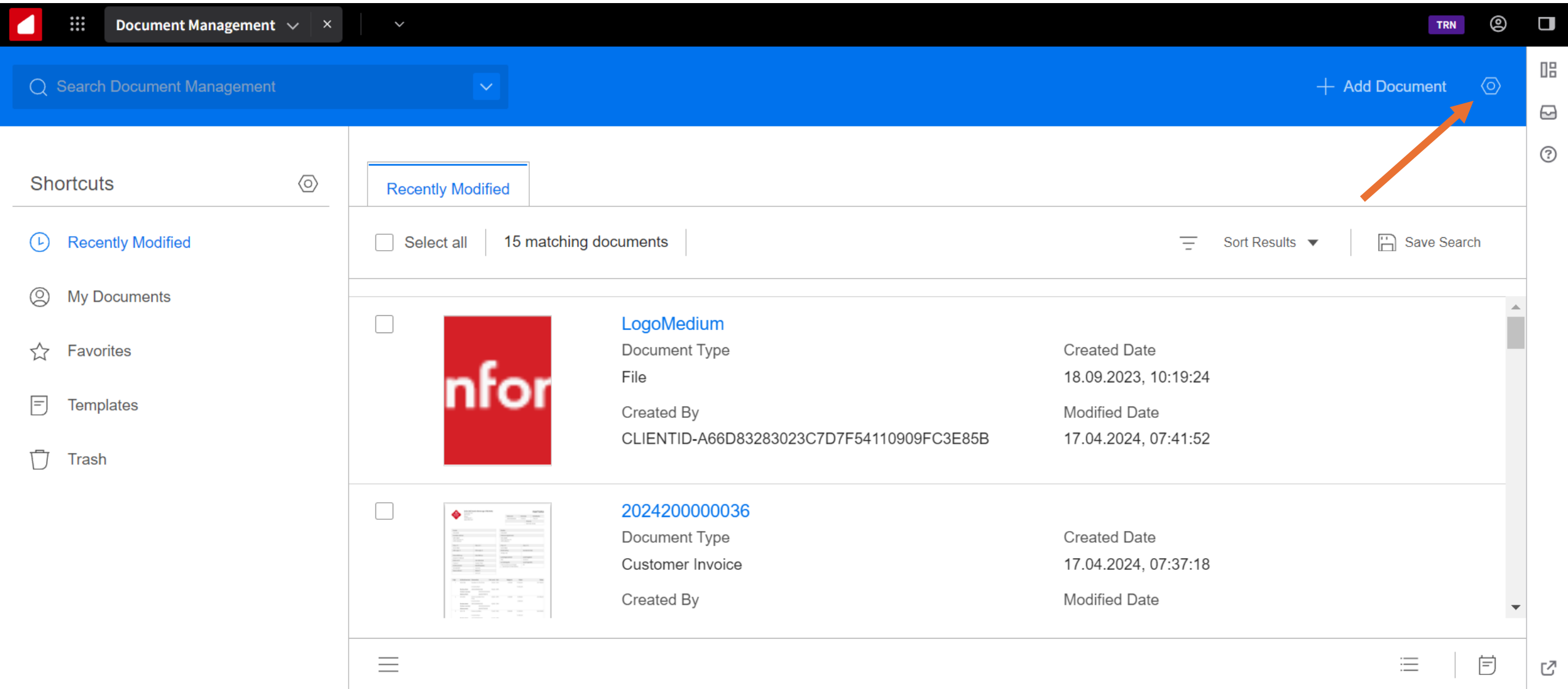

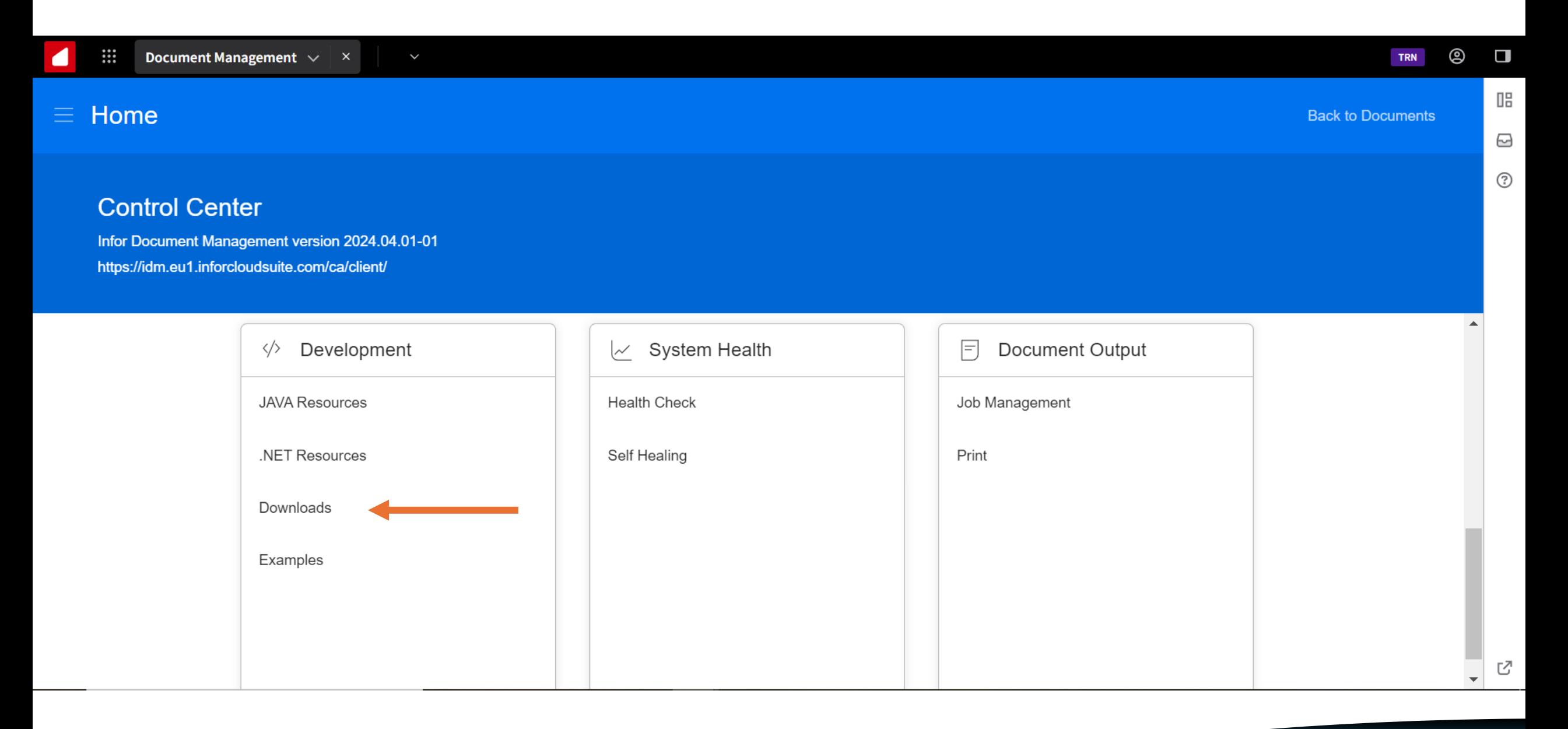

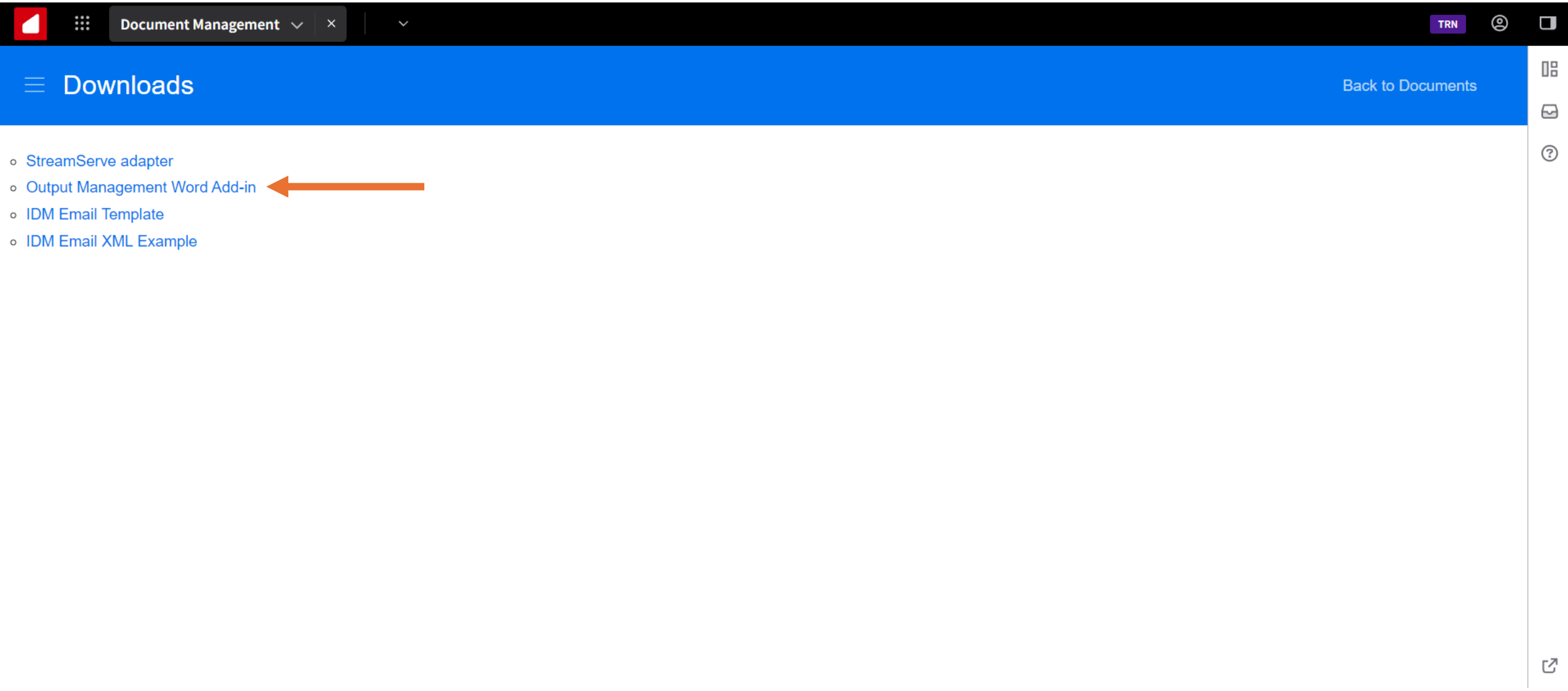

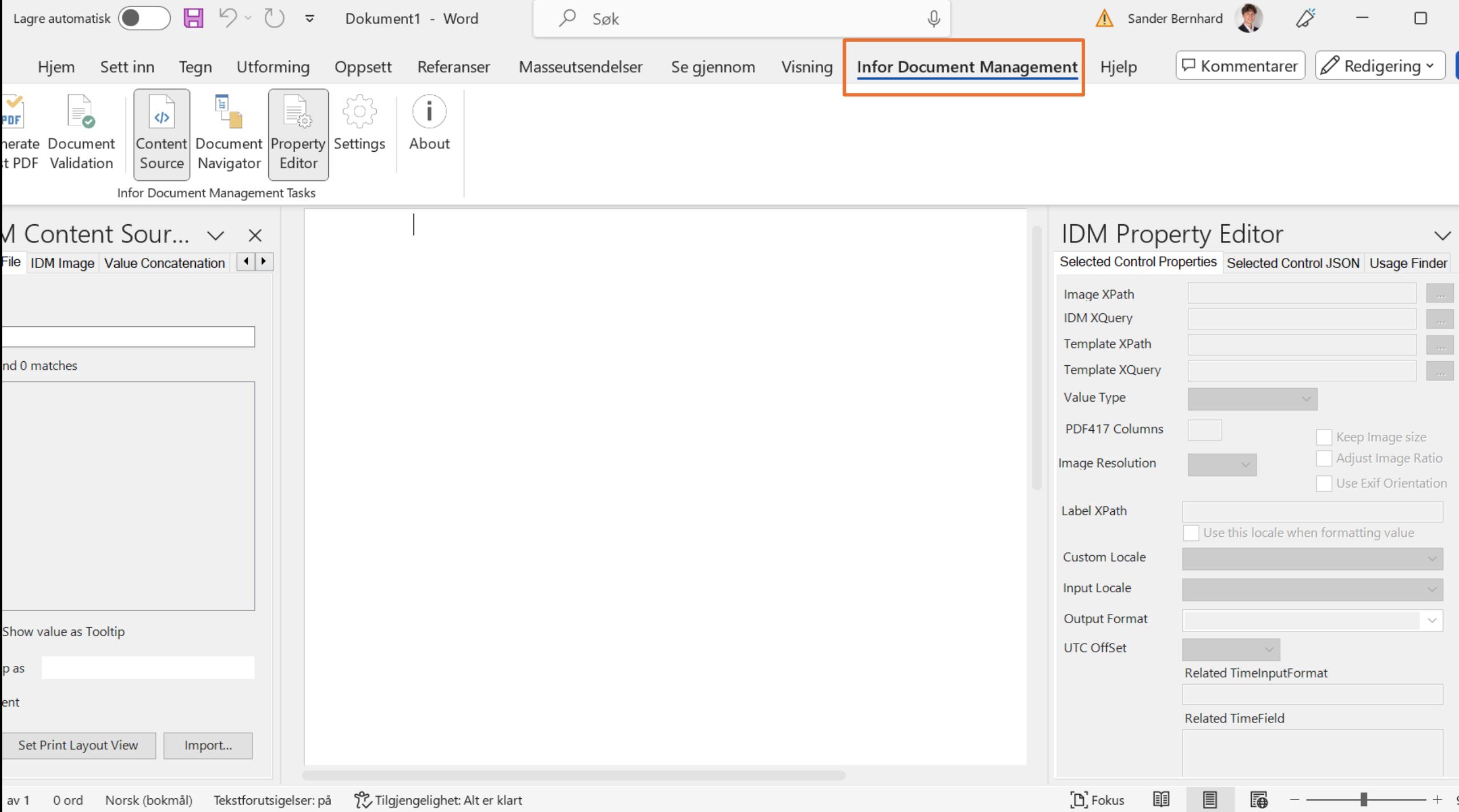

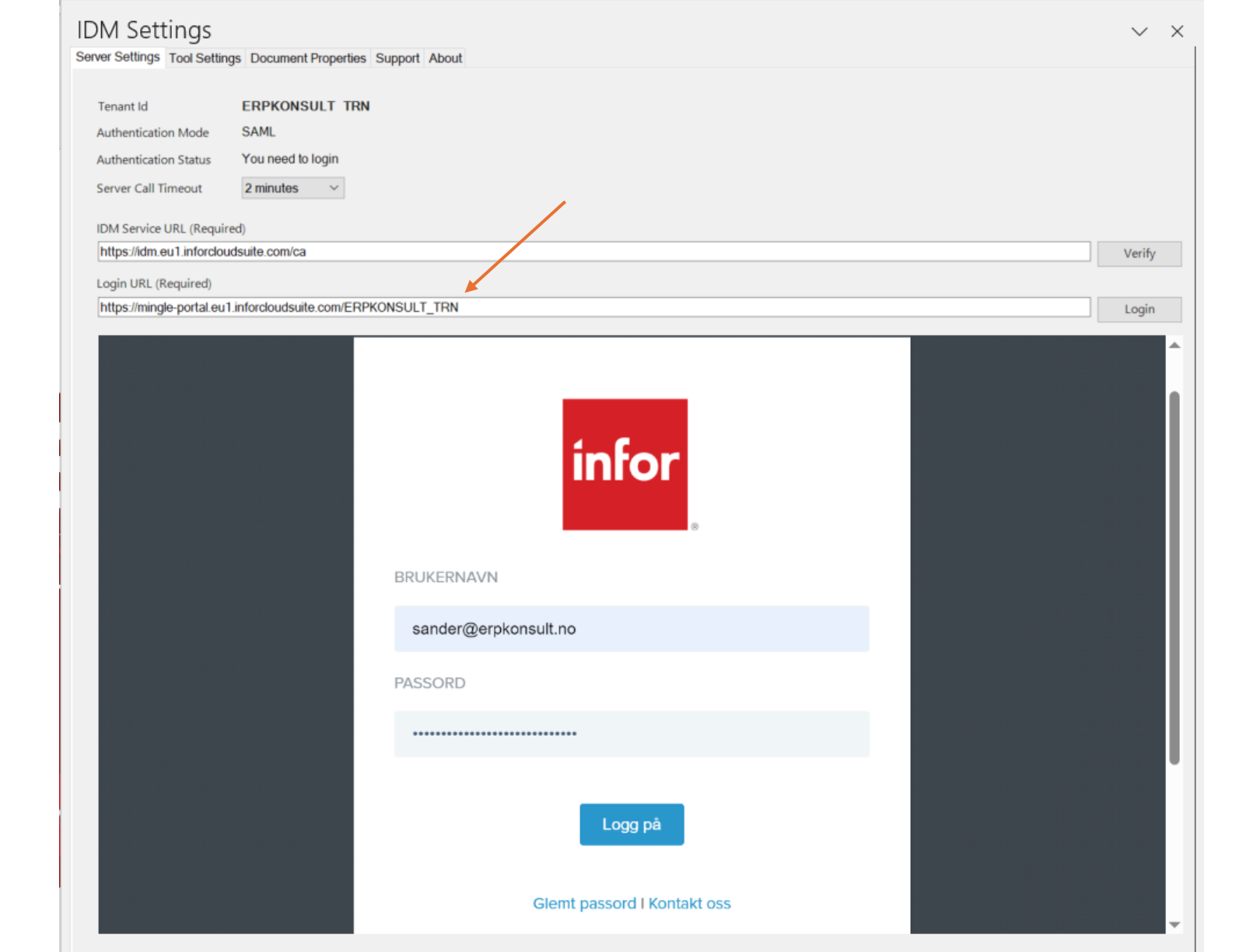

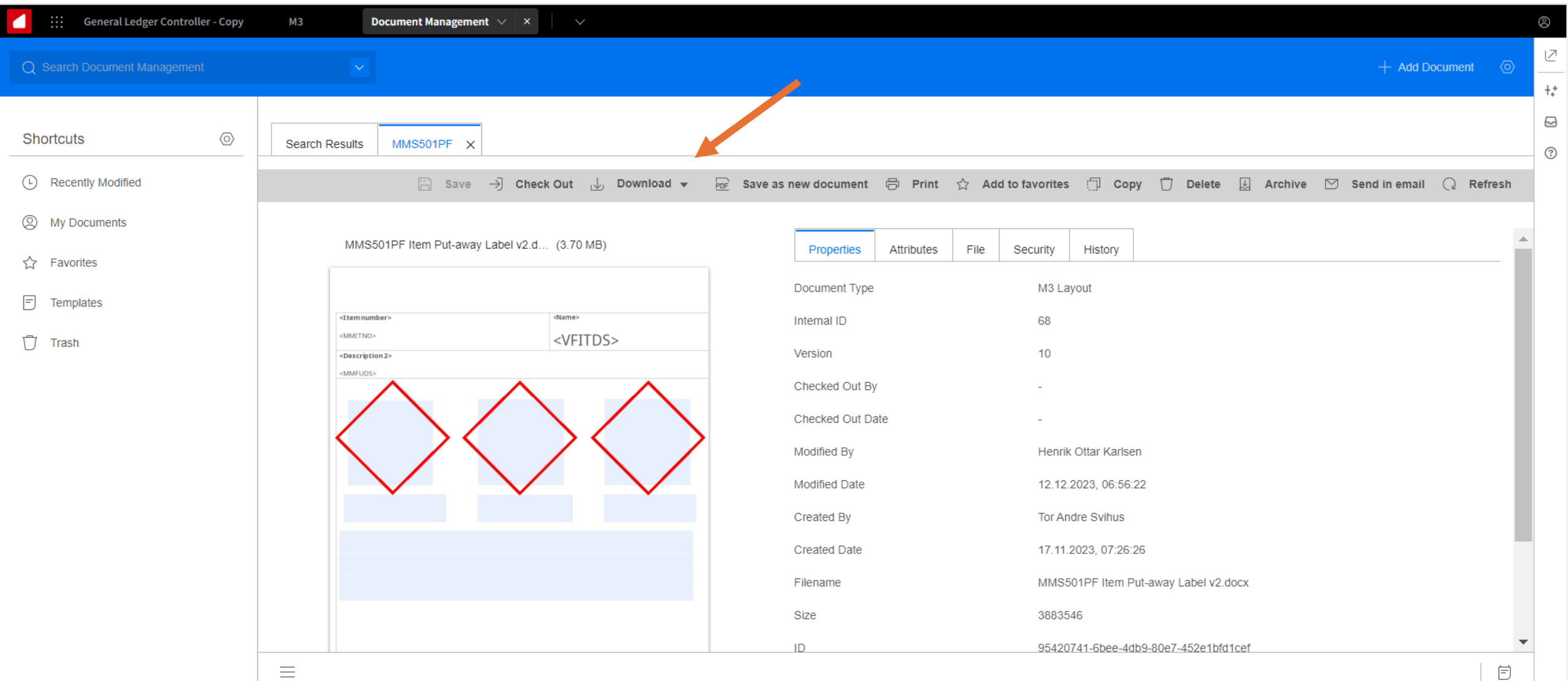

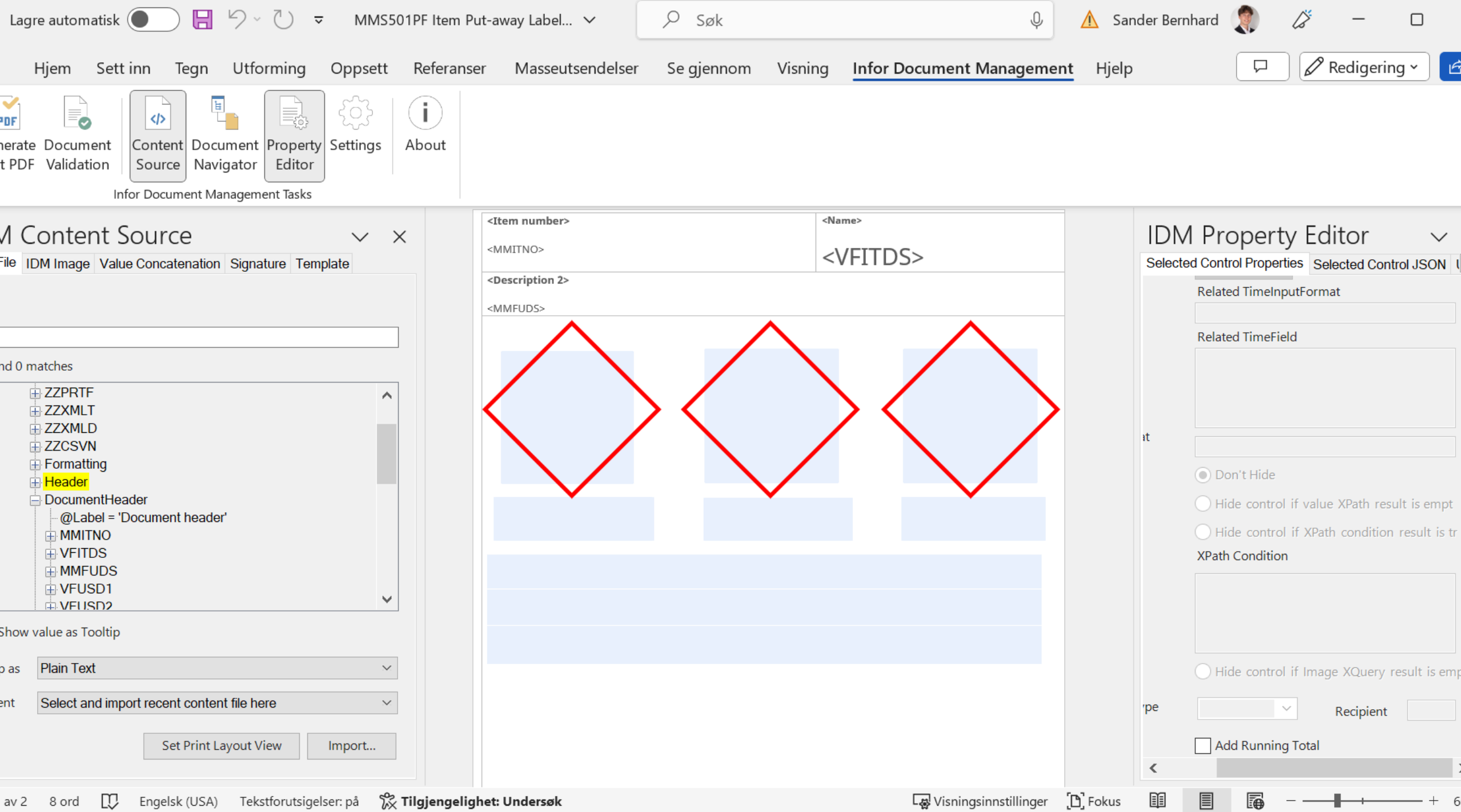

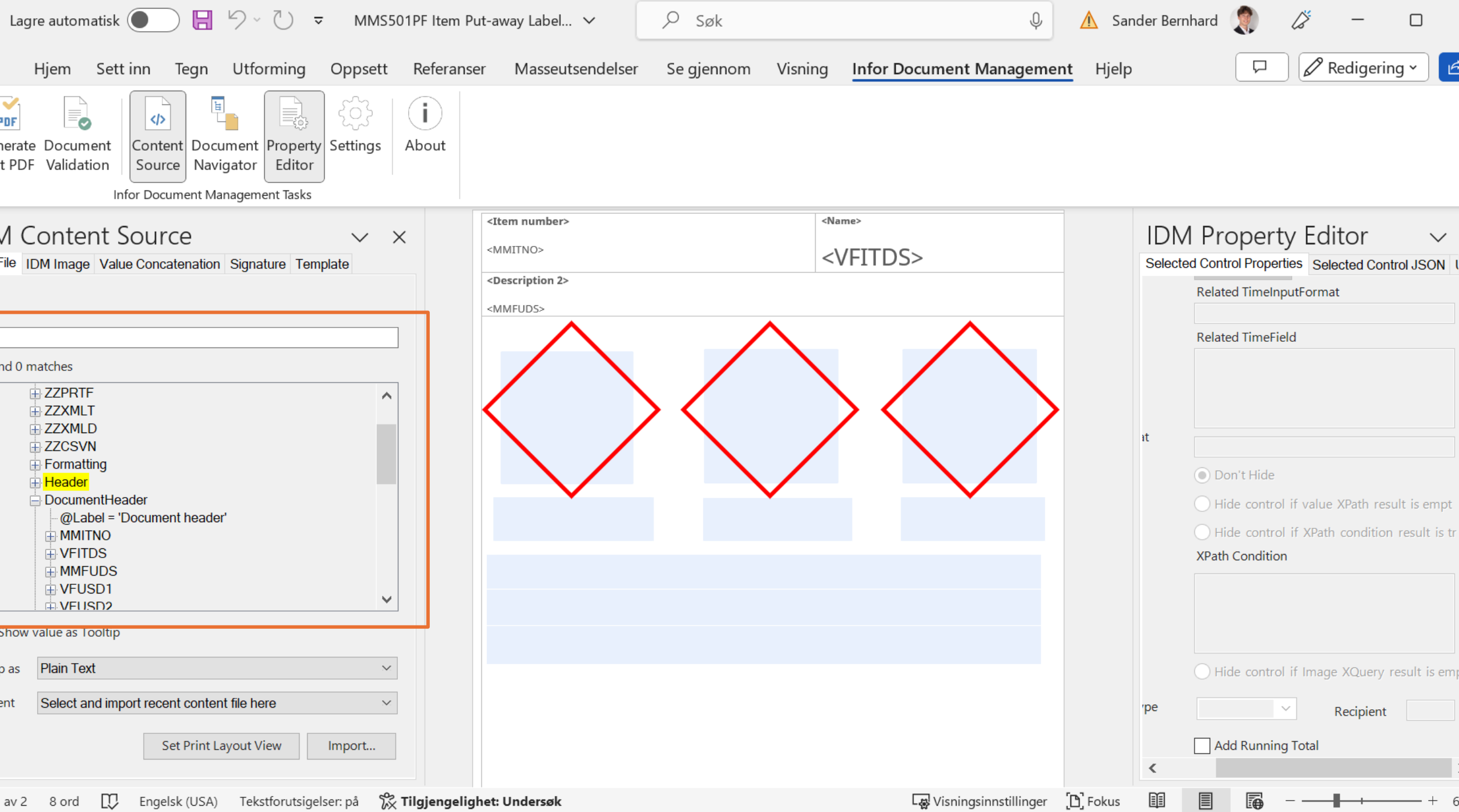

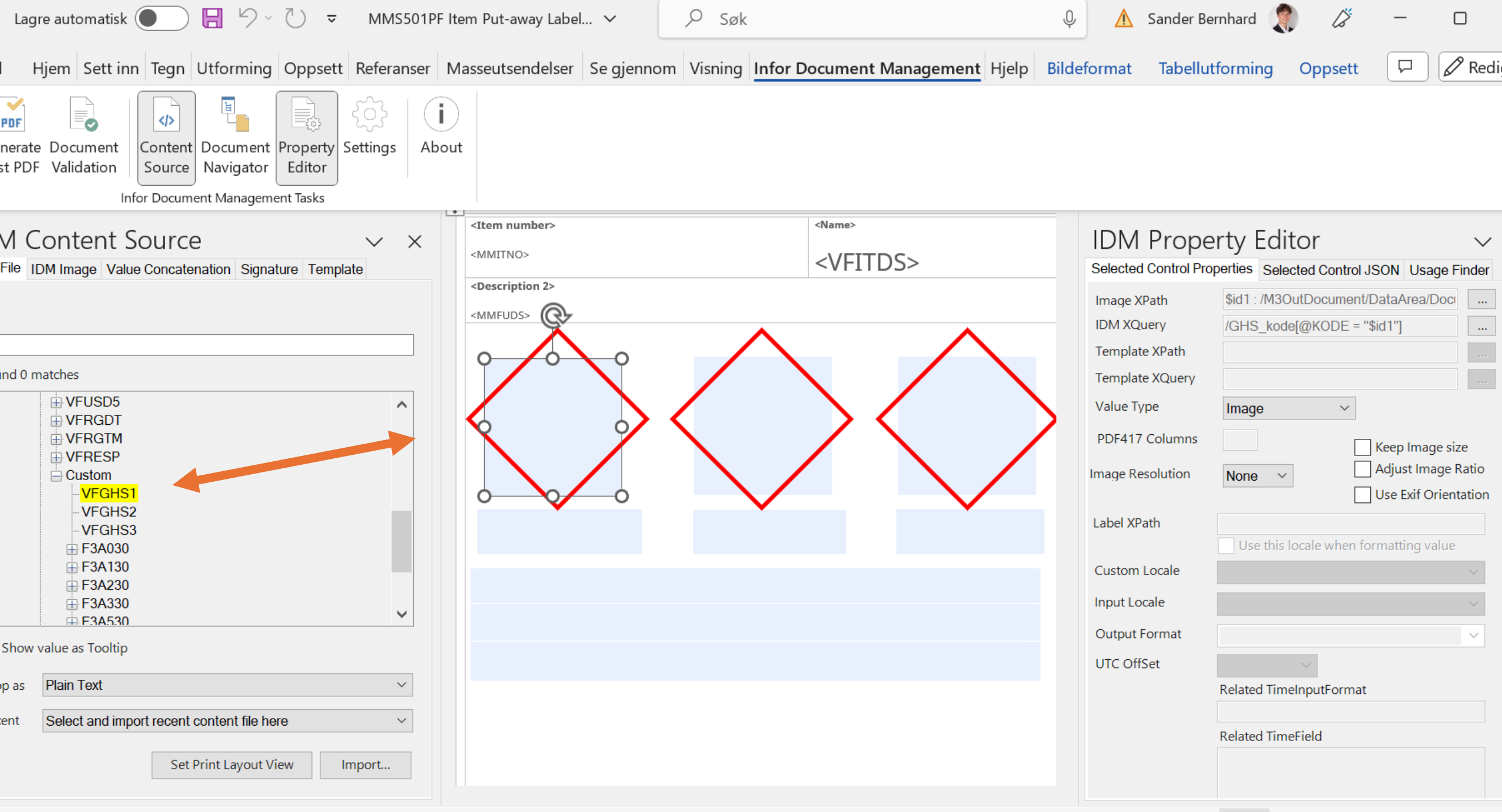

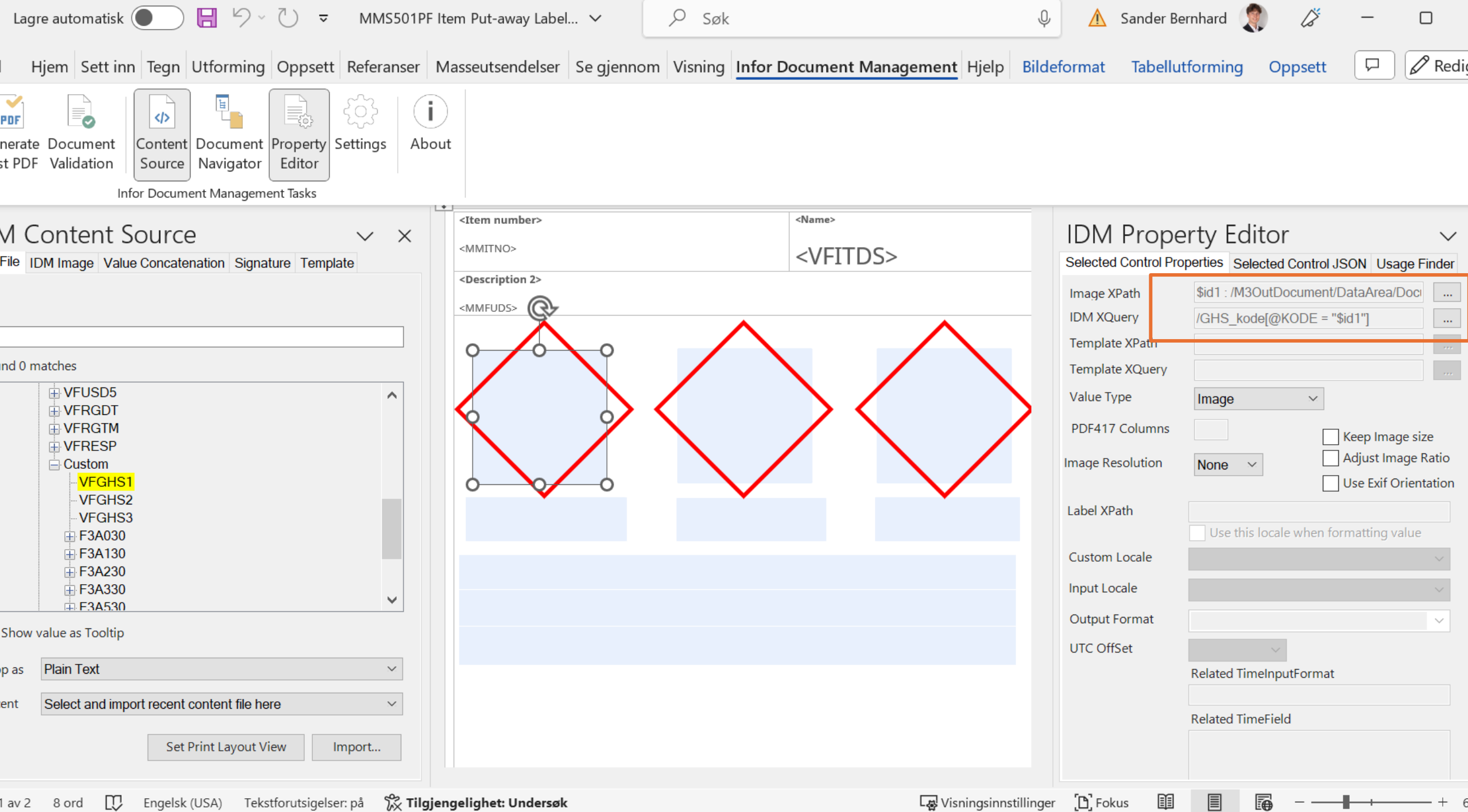

 $-$ 

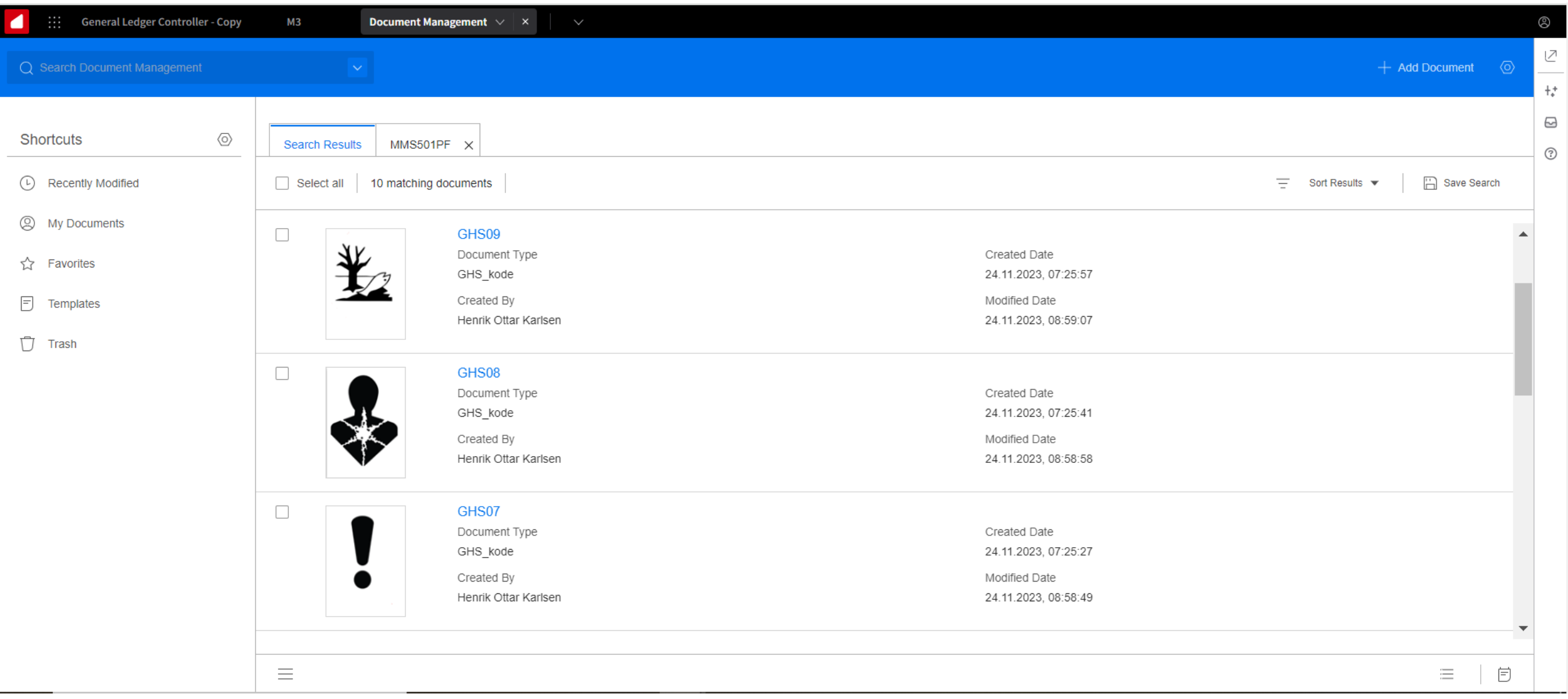

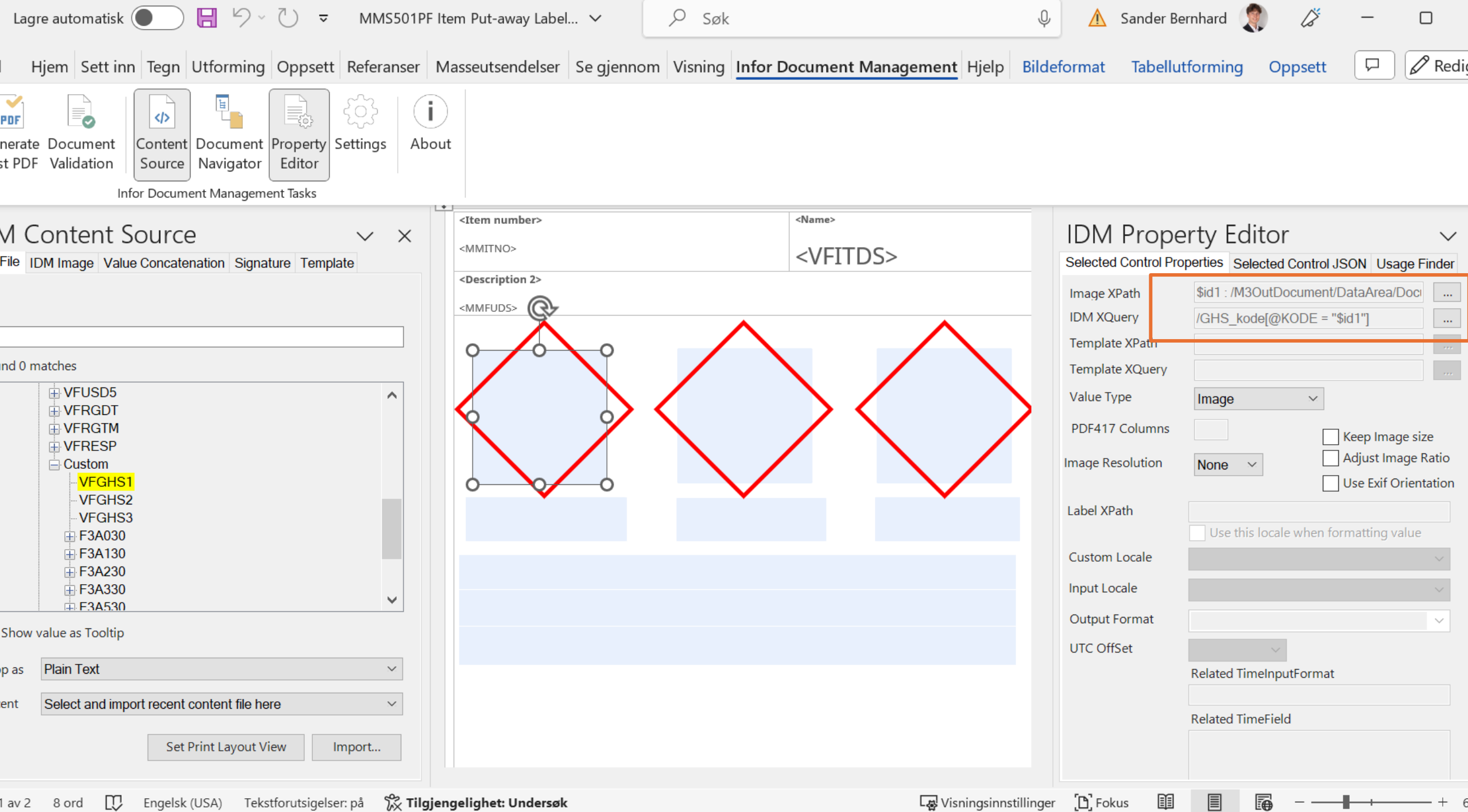

 $-$ 

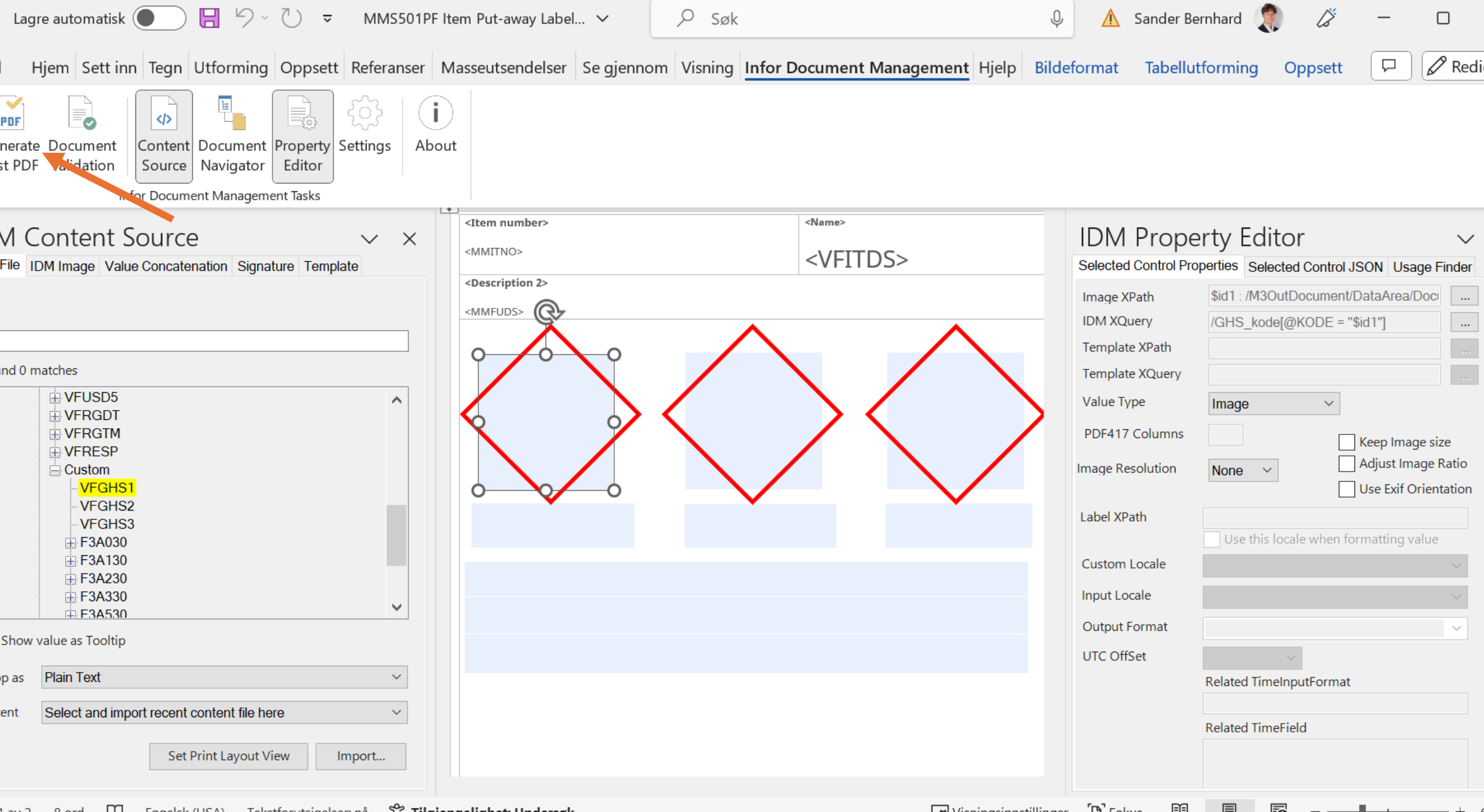

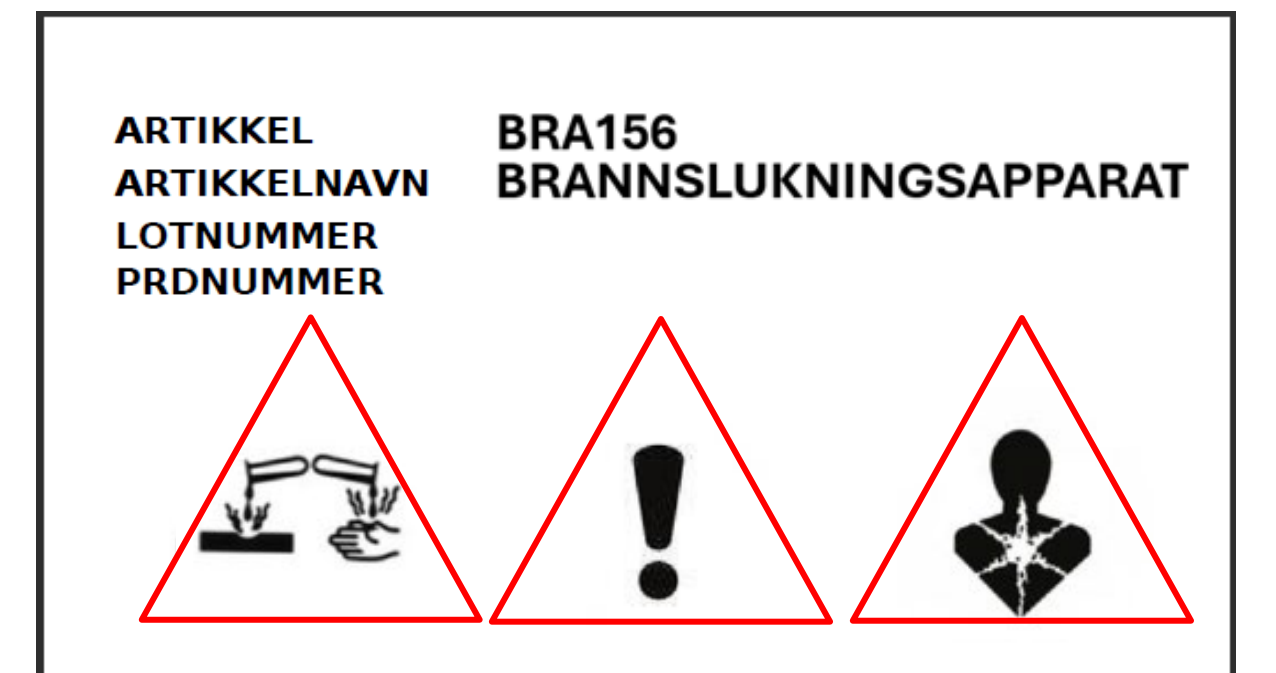

Farlig ved svelging. Irriterer huden. Gir alvorlig øyeskade. Kan forårsake organskader

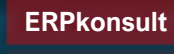

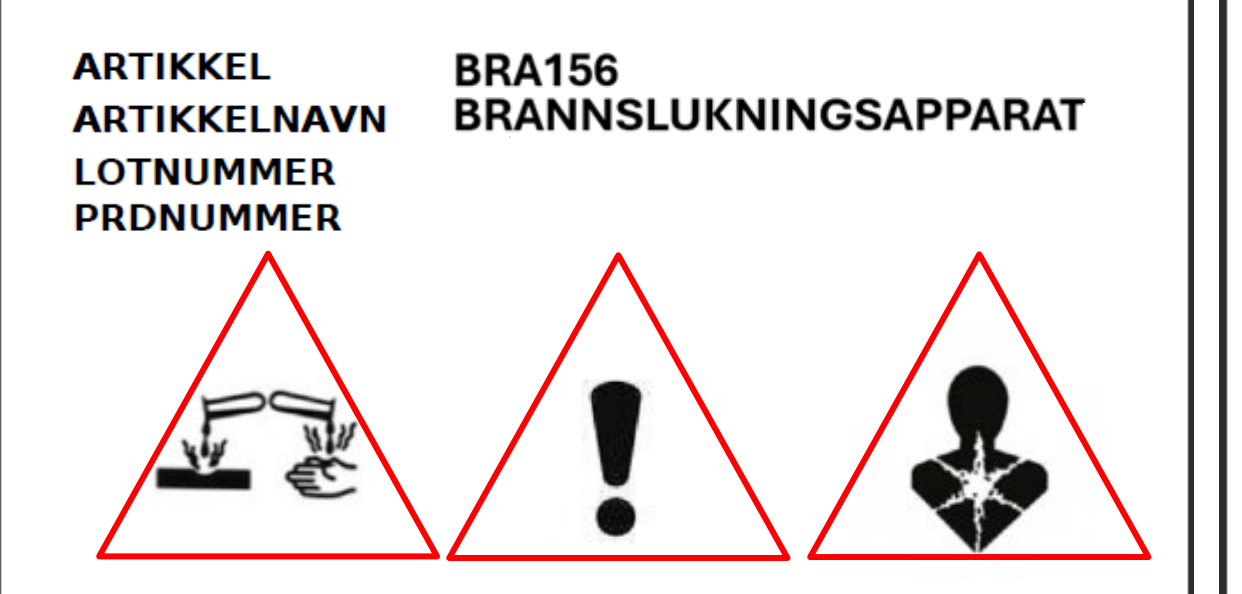

Farlig ved svelging. Irriterer huden. Gir alvorlig øyeskade. Kan forårsake organskader

**BL3780 ARTIKKEL ARTIKKELNAVN SALMIAKK LOTNUMMER LOTNUMMER PRDNUMMER** Ordre-nr

Ekstremt brannfarlig væske og damp. Kan være dødelig ved svelging om det kommer ned i luftveiene. Irriterer huden. Kan forårsake døsighet eller svimmelhet.

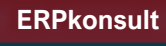

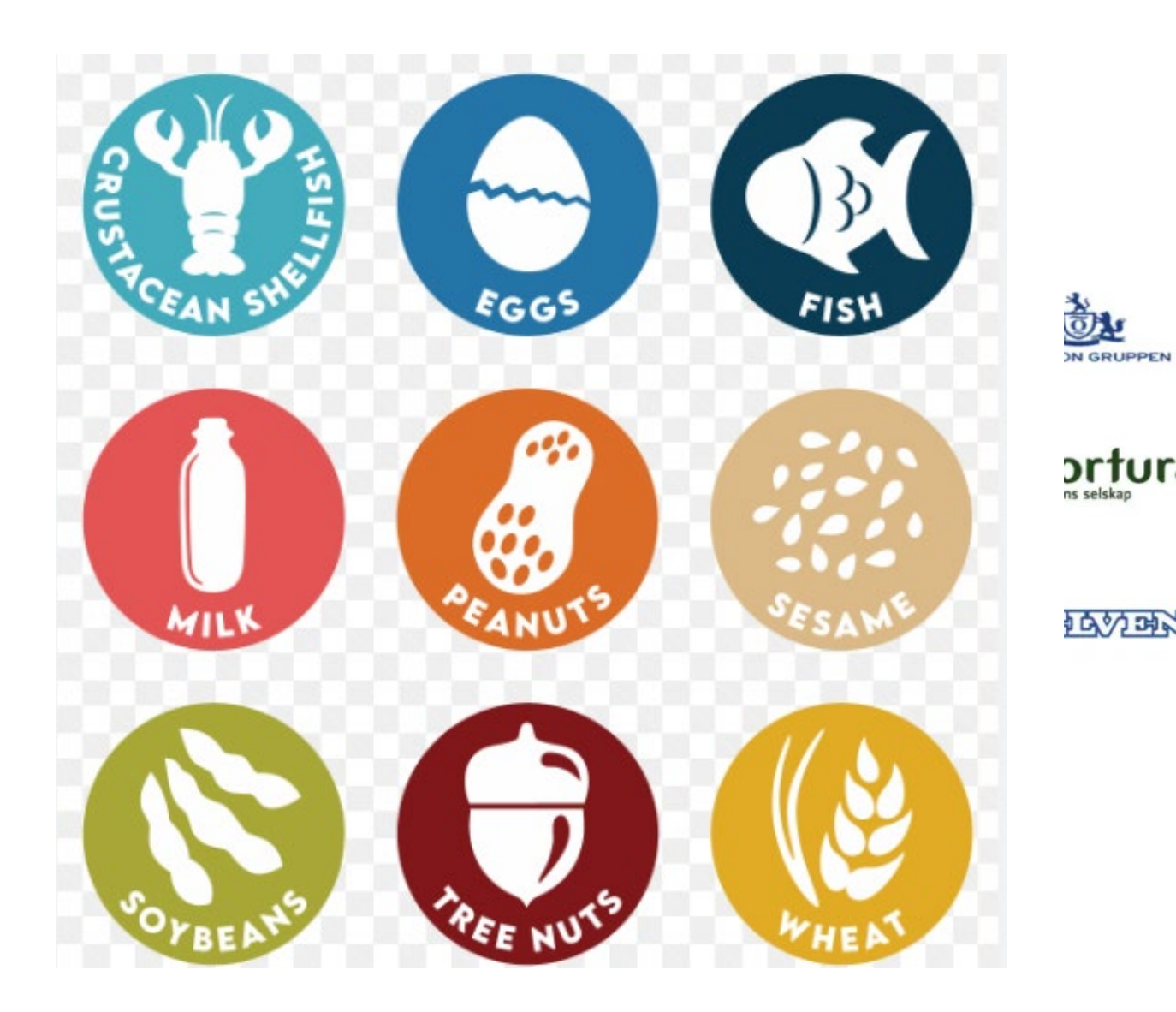

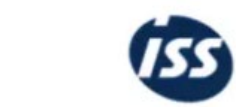

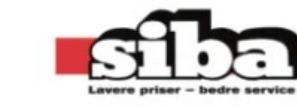

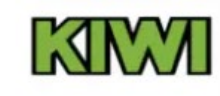

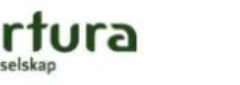

bama

**N** Fred. Olsen Energy ASA

**WE VINMONO** 

2000

NCC<sup>A</sup>

NorgesGruppen

**NSE** 

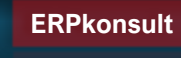

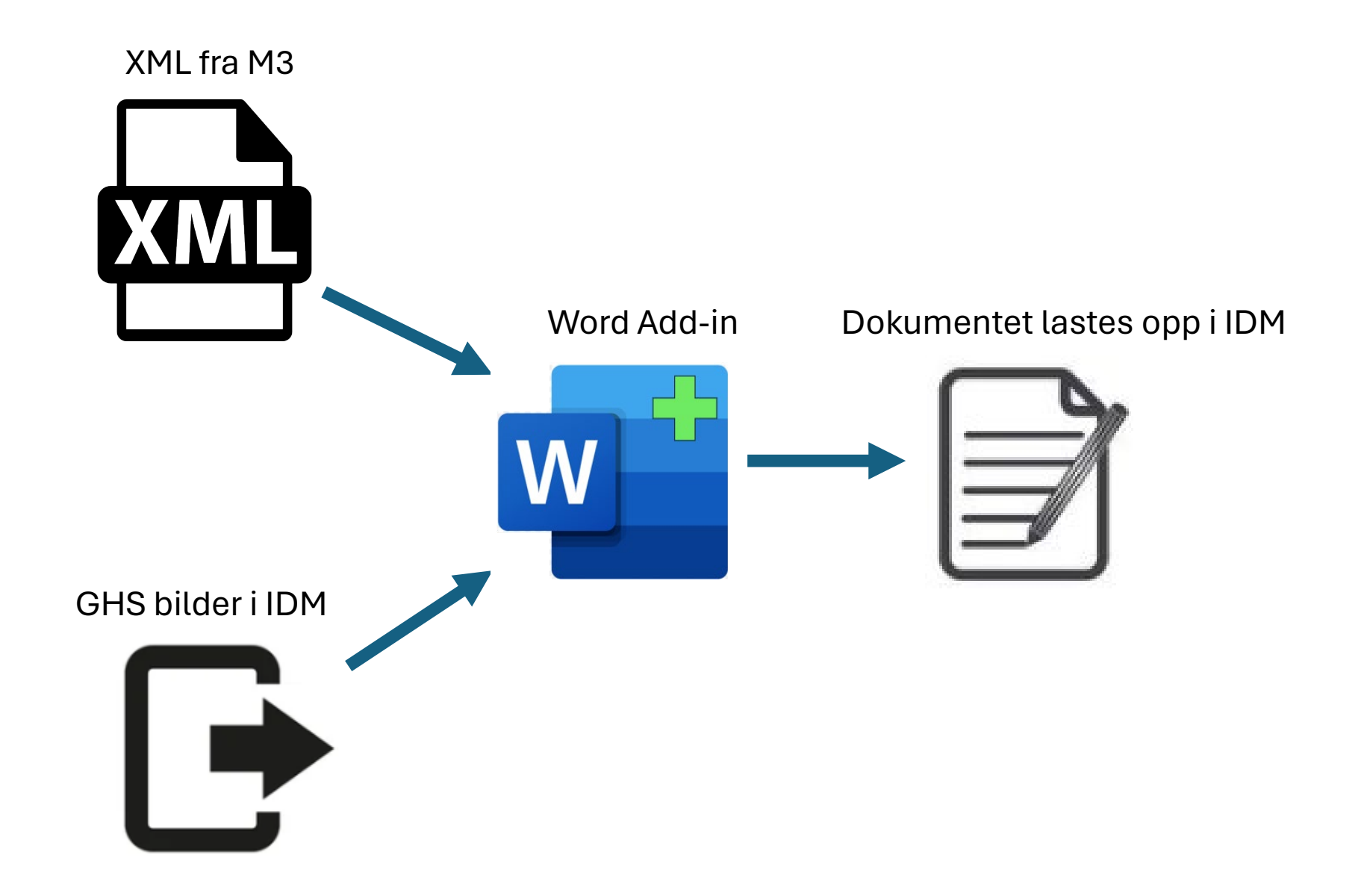

# Oppsummering;

- Vi kan bygge dokumenter slik vi selv ønsker ved å ta i bruk Ad-hoc rapporter.
- Vi kan lage enkle uttrekk eller rapporter via CMS100, men også mer omfattende rapporter med Word/Excel maler ved XML Konfigurering
- IDM er et viktig verktøy å ta i bruk når vi jobber med printfiler i M3
- Behov for tilpasning av dokumenter

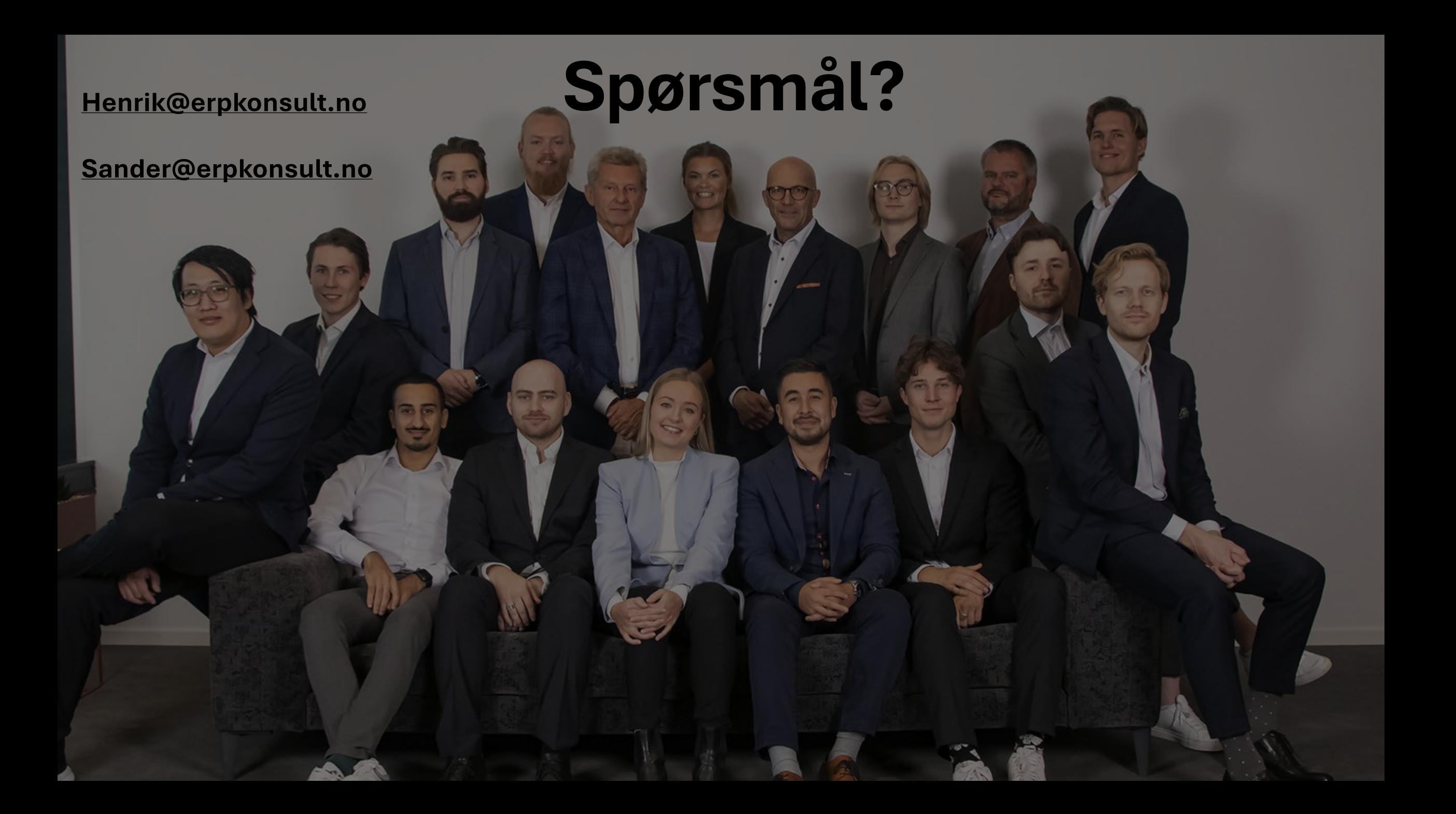